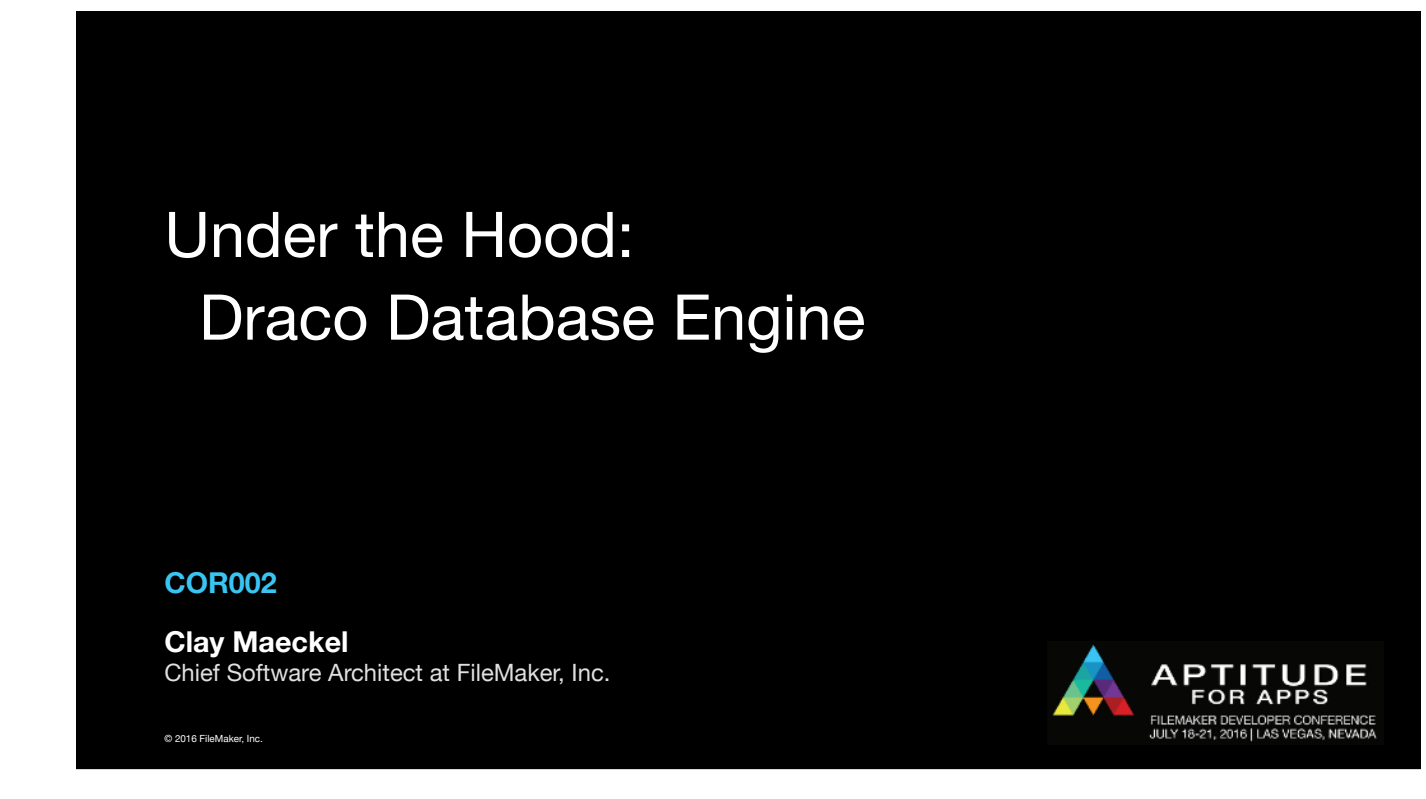

Hello my name is… Chief Software… reporting to Frank Lu, VP of Engineering

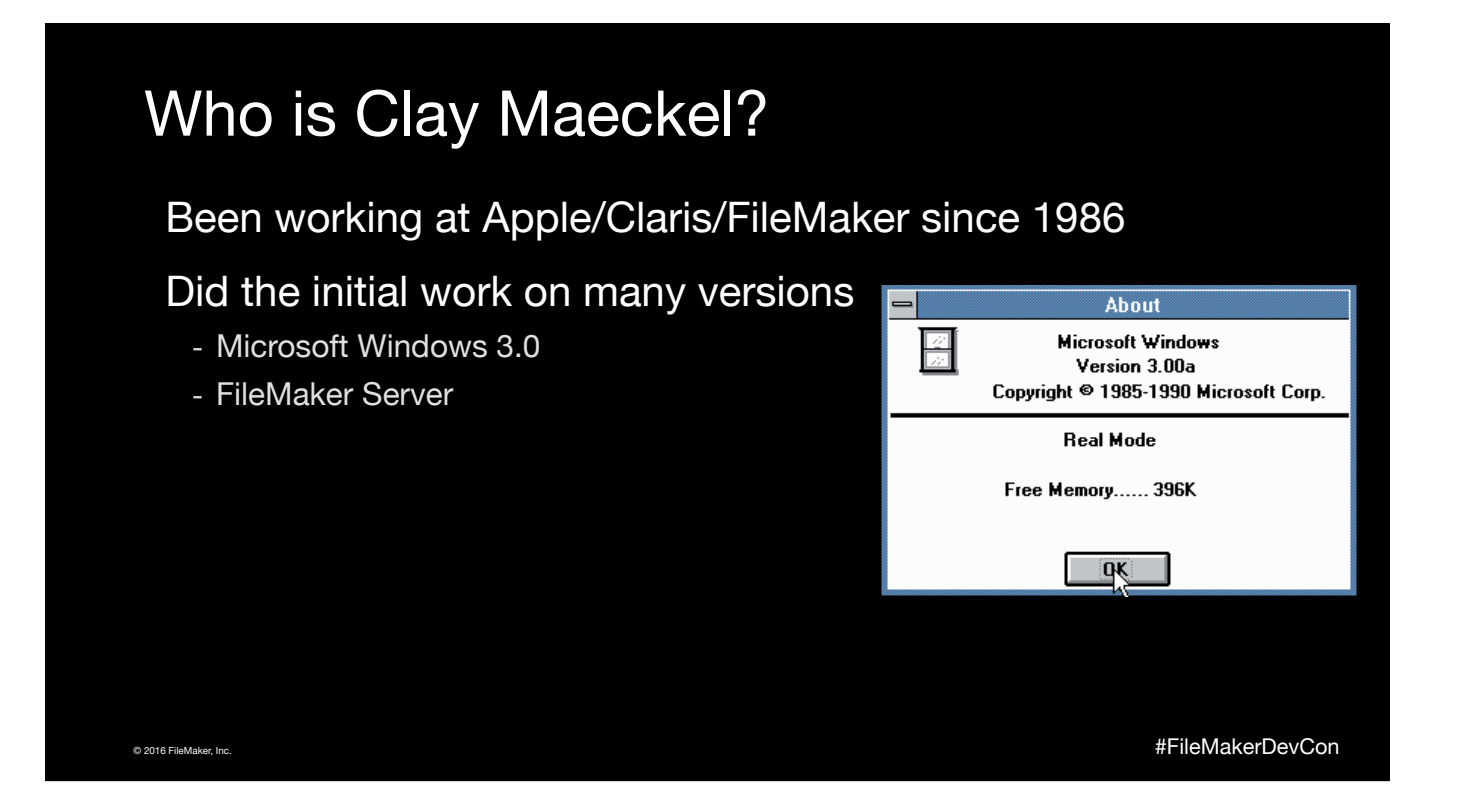

I started work at Apple in 1986 transferred to Claris when it was created in 87. In 1989 I started first working on the FileMaker port to Windows. Lead designer on the first version of Server, IWP, Draco, and Go.

# Who is Clay Maeckel?

#### Been working at Apple/Claris/FileMaker since 1986

© 2016 FileMaker, Inc. #FileMakerDevCon

Did the initial work on many versions

- Microsoft Windows 3.0
- FileMaker Server
- Instant Web Publishing
- Draco Engine

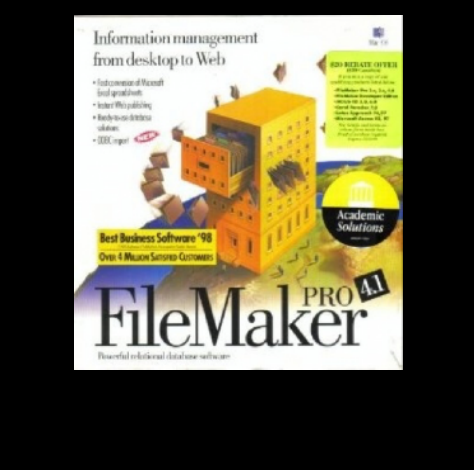

I started work at Apple in 1986 transferred to Claris when it was created in 87. In 1989 I started first working on the FileMaker port to Windows. Lead designer on the first version of Server, IWP, Draco, and Go.

# Who is Clay Maeckel?

Been working at Apple/Claris/FileMaker since 1986

Did the initial work on many versions

- Microsoft Windows 3.0
- FileMaker Server
- Instant Web Publishing
- Draco Engine
- FileMaker Go
- Tractor Engine Repair

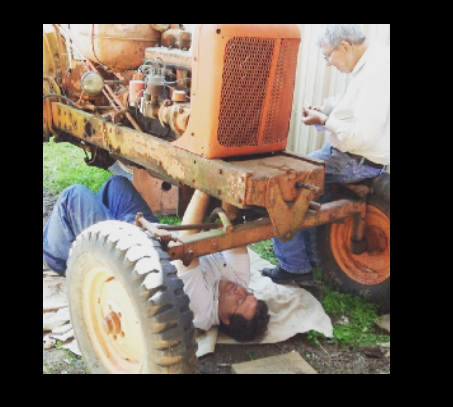

© 2016 FileMaker, Inc. #FileMakerDevCon

I started work at Apple in 1986 transferred to Claris when it was created in 87. In 1989 I started first working on the FileMaker port to Windows. Lead designer on the first version of Server, IWP, Draco, and Go.

## Contents of this Session

Brief Draco engine history How data is stored and downloaded The file opening process Draco changes made for FileMaker 15 Q & A

© 2016 FileMaker, Inc. #FileMakerDevCon

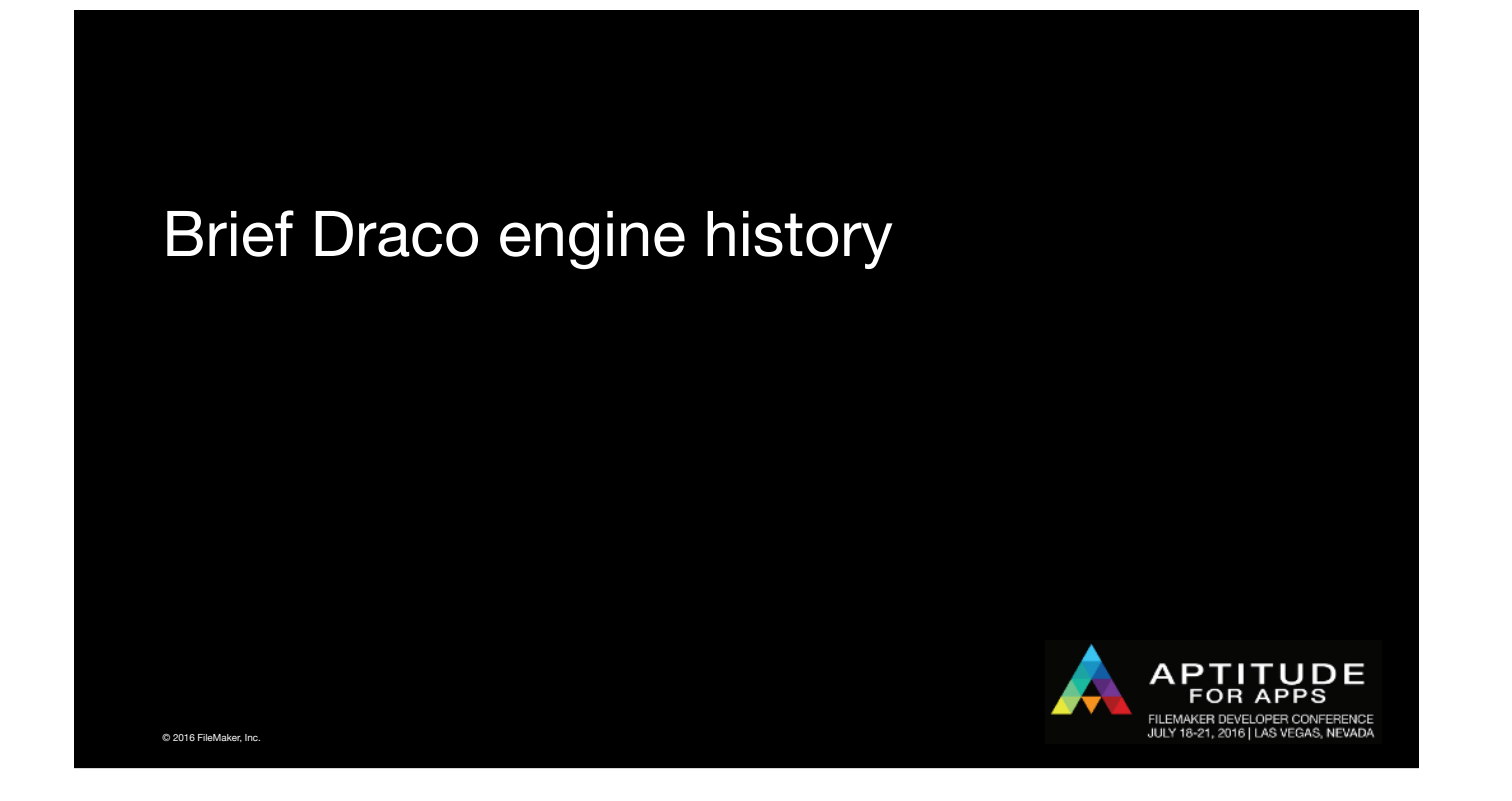

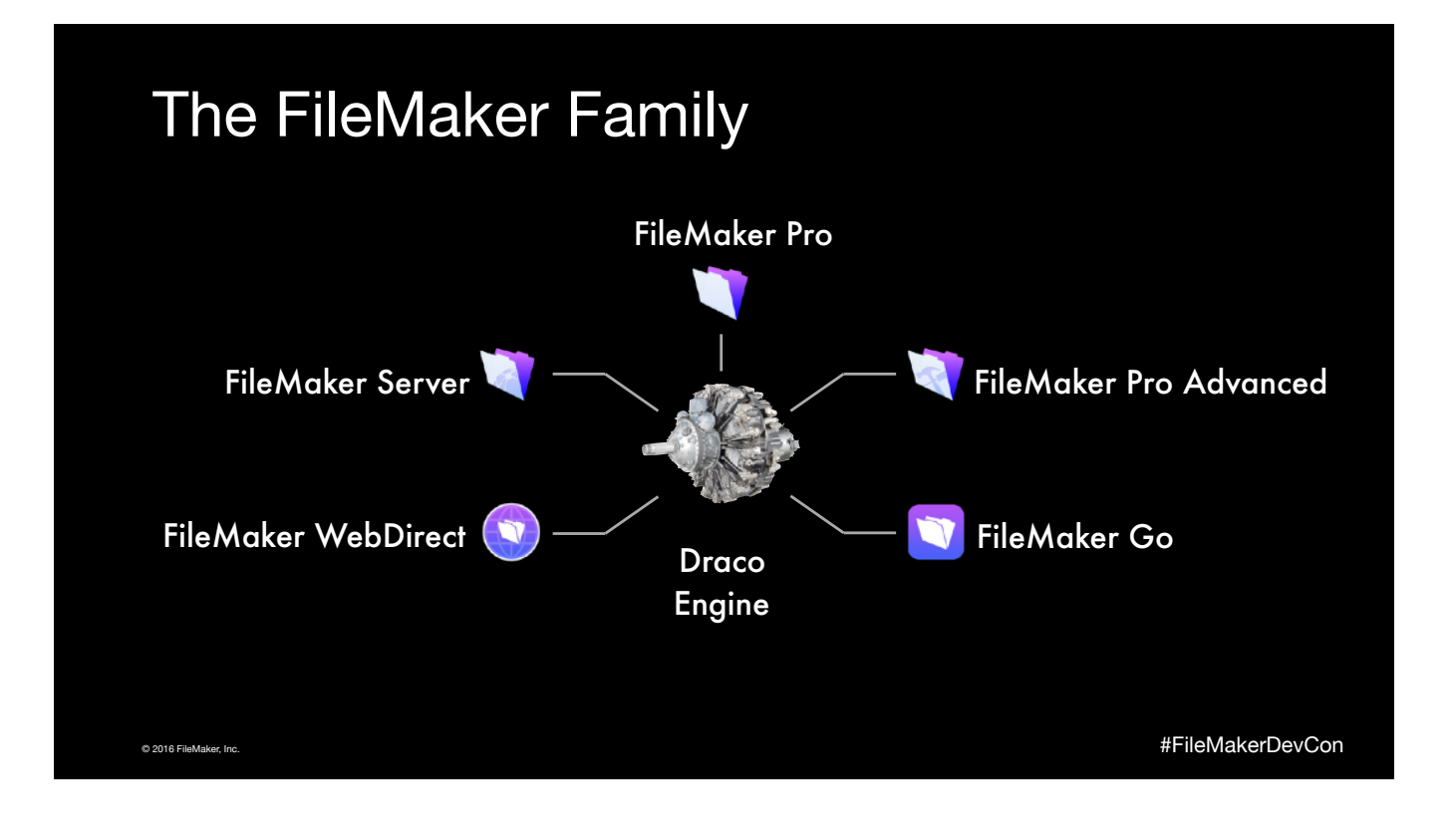

Seen this many times, why an internal combustion radial engine, I don't know

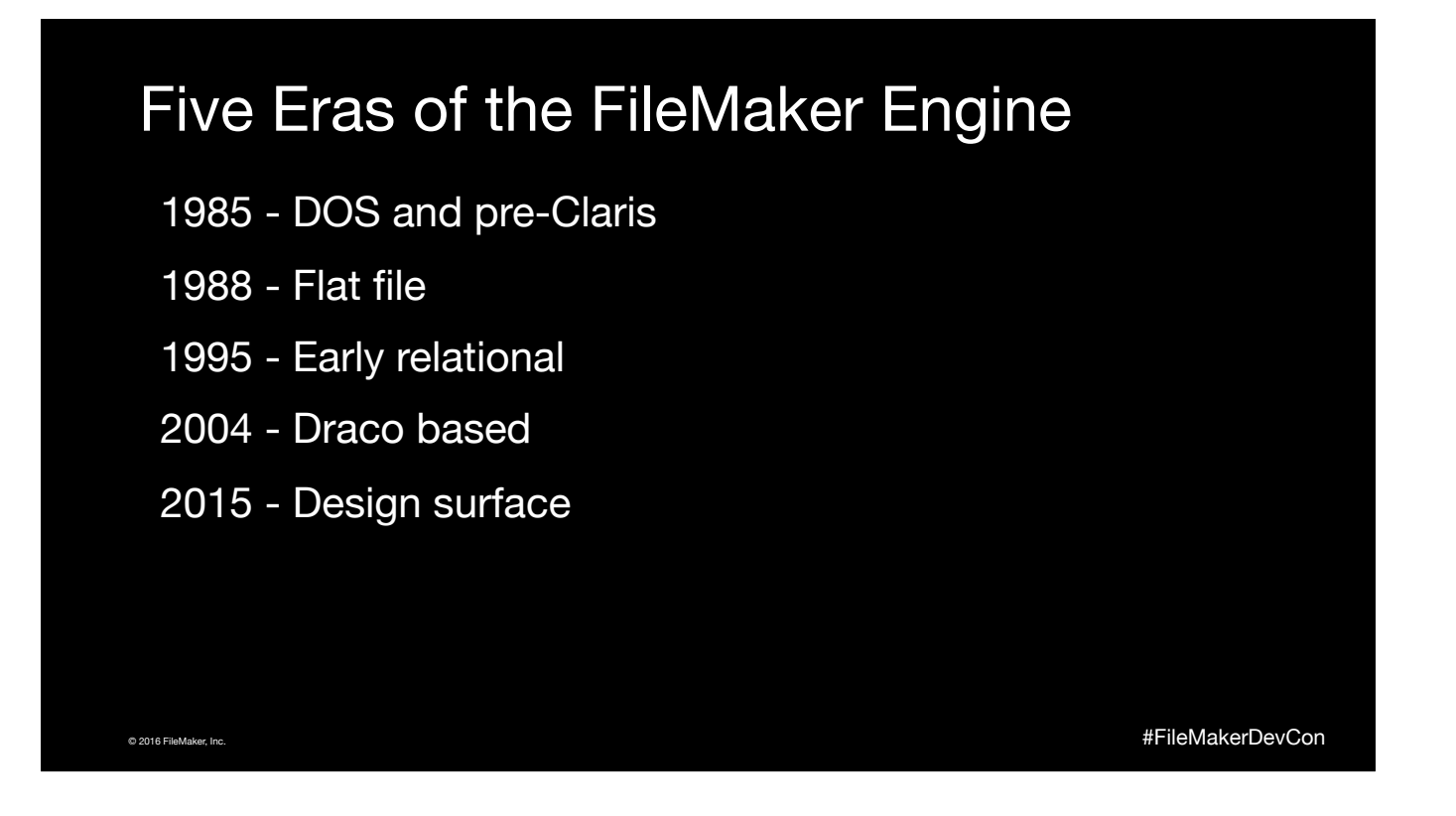

Last year unconference and at Pause on Error I've showed some old versions of FileMaker

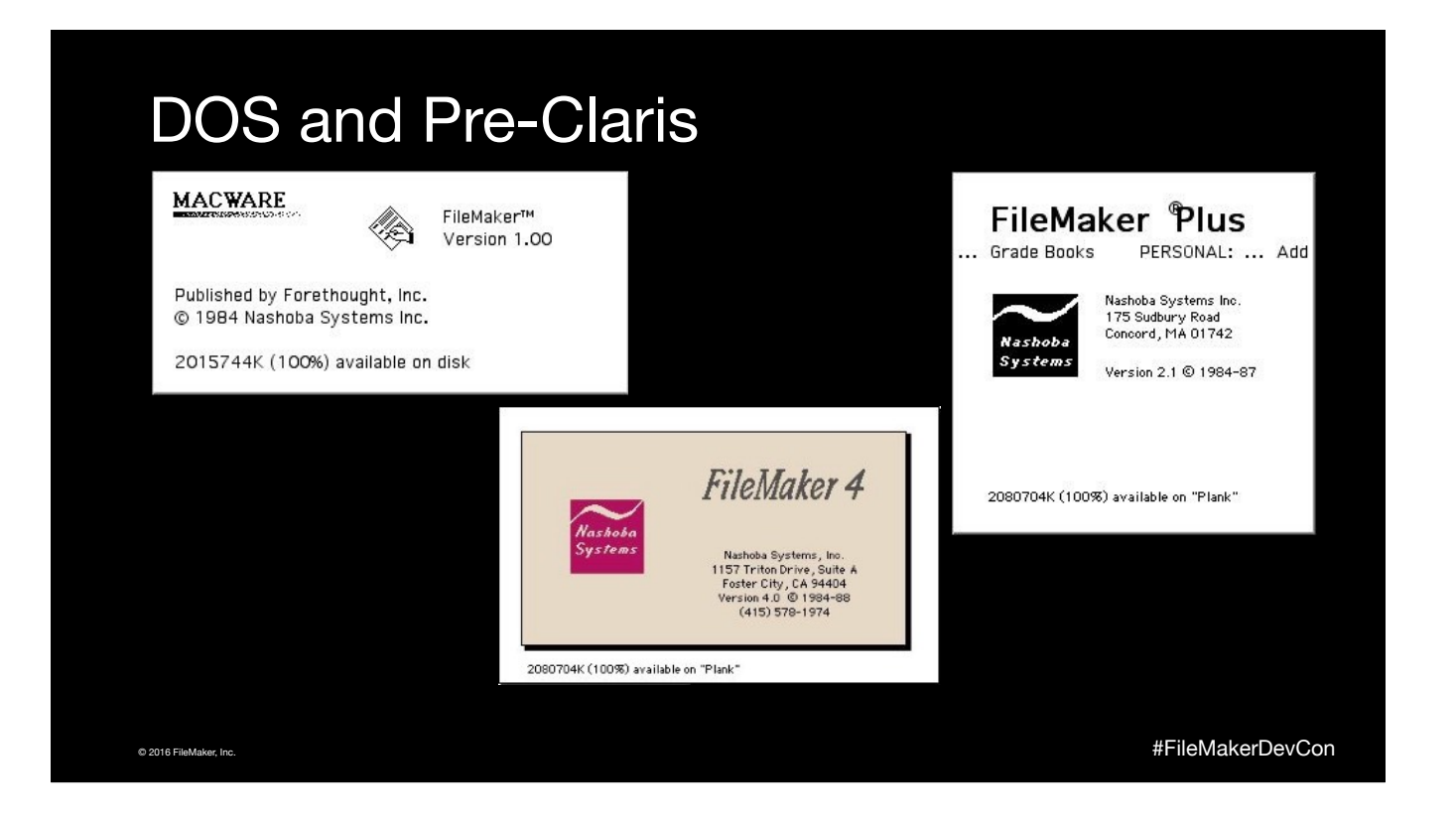

'85 - flat file with lookups, one table per file, no or limited scripting HBAM (talk about later) and peer-to-peer networking at HBAM api

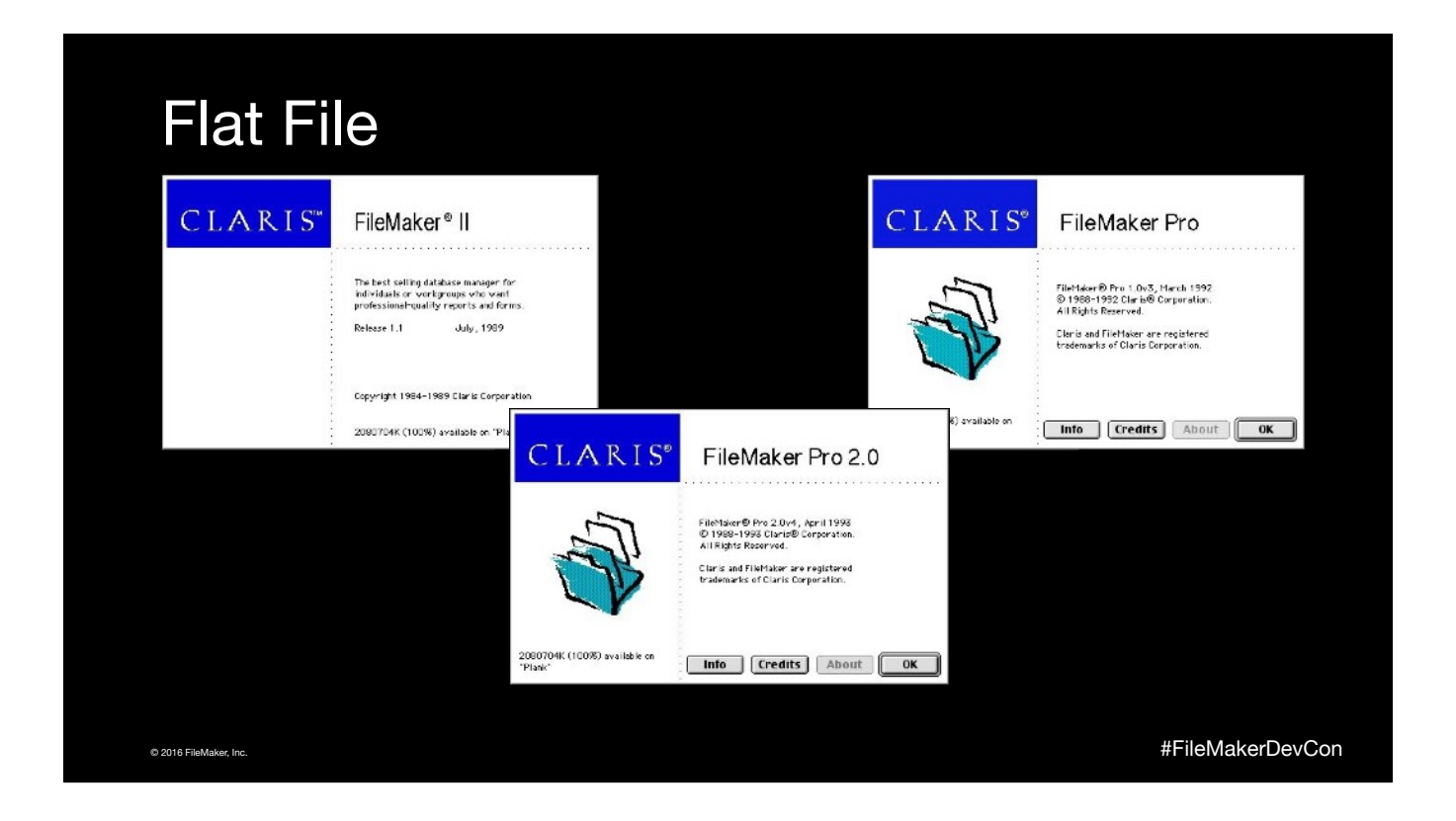

'88 - ScriptMaker, MacDraw style layouts, Server, Windows version, Runtime, Spectre engine started with Draco layer to bridge the diference

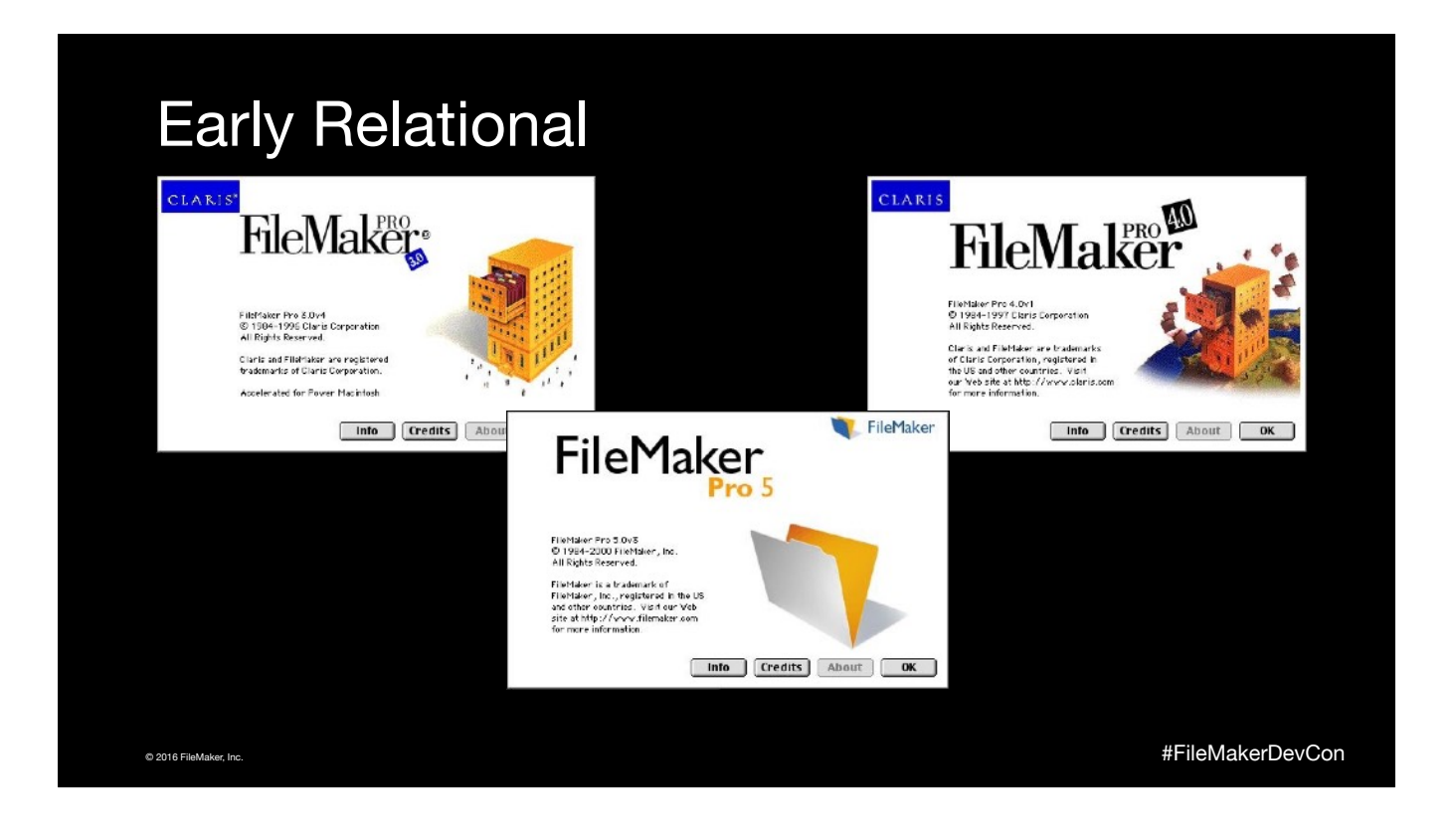

'95 - Pascal to C++, ODBC, IWP, plug-in architecture, Spectre cancelled and Draco expanded to entire engine, Steve Jobs came back and changed from Claris to FileMaker, Inc.

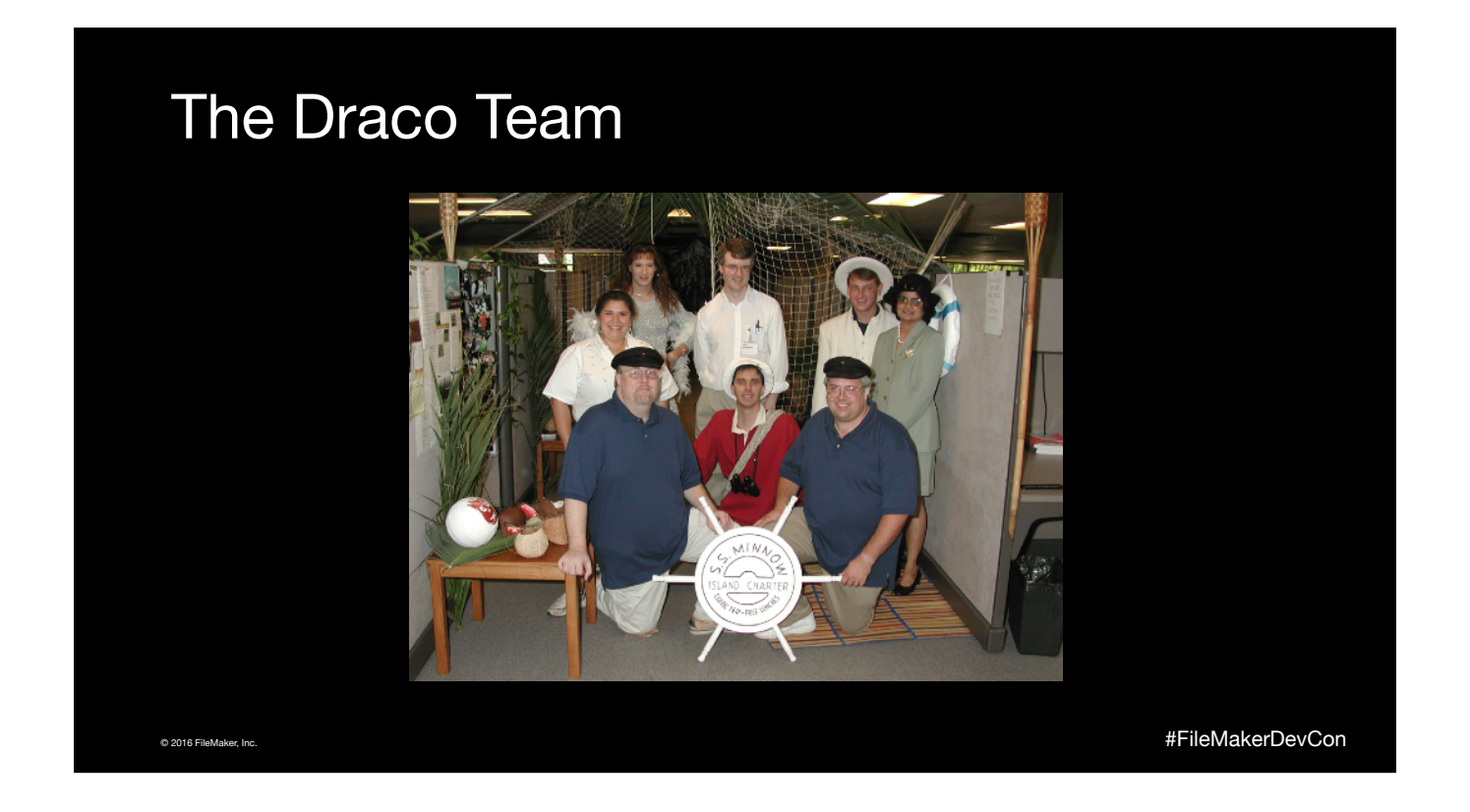

Jon is speaking later this week, Keith was the speaker at last weeks SF Bay Area FileMaker User group meeting, and me still here. Now have shown this slide on four continents, time to retire it.

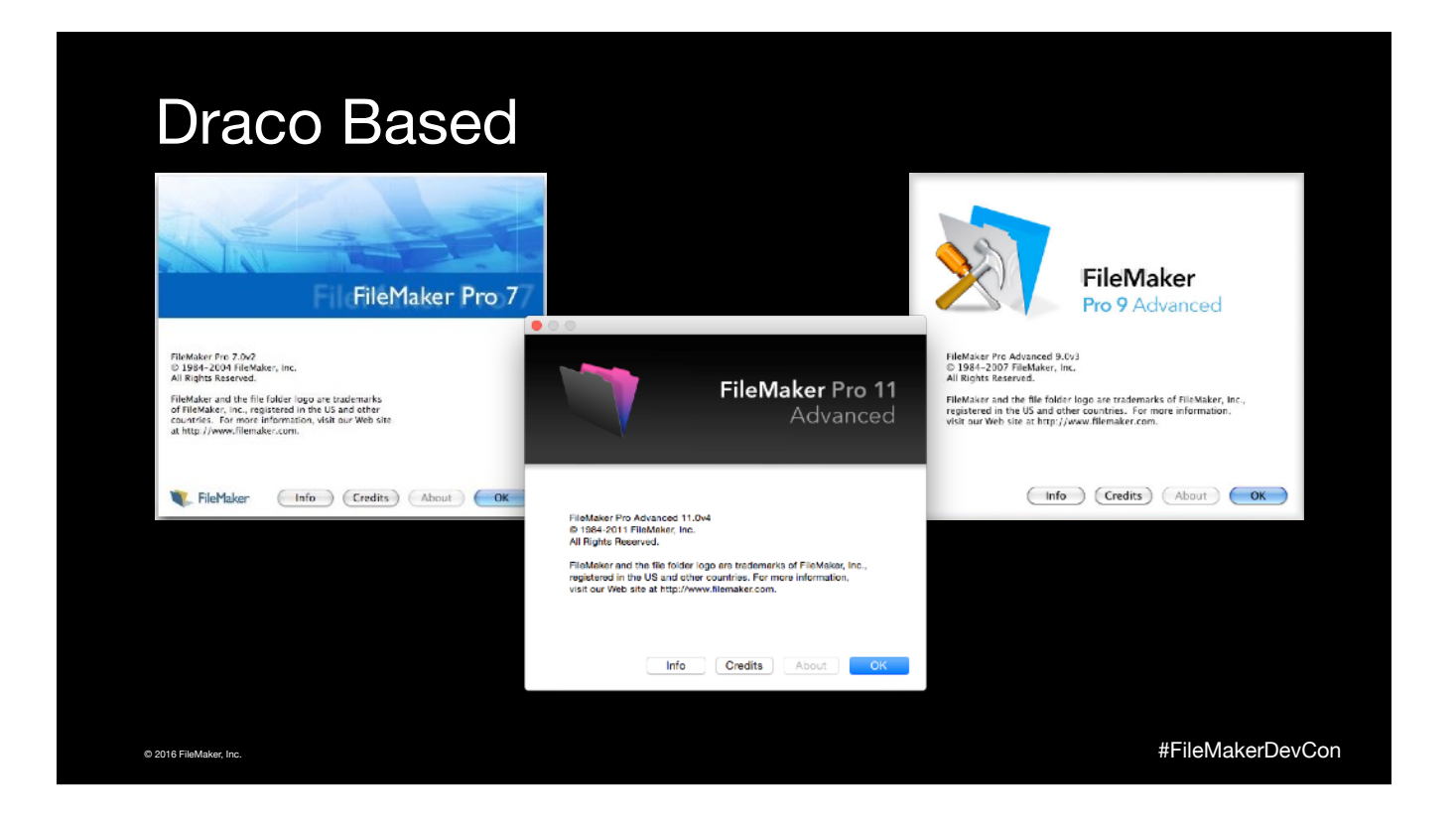

'04 - the start of the Draco based products. Engine was designed for the hardware of the late 90's so when the iOS version came out in 2010 the engine ran fine

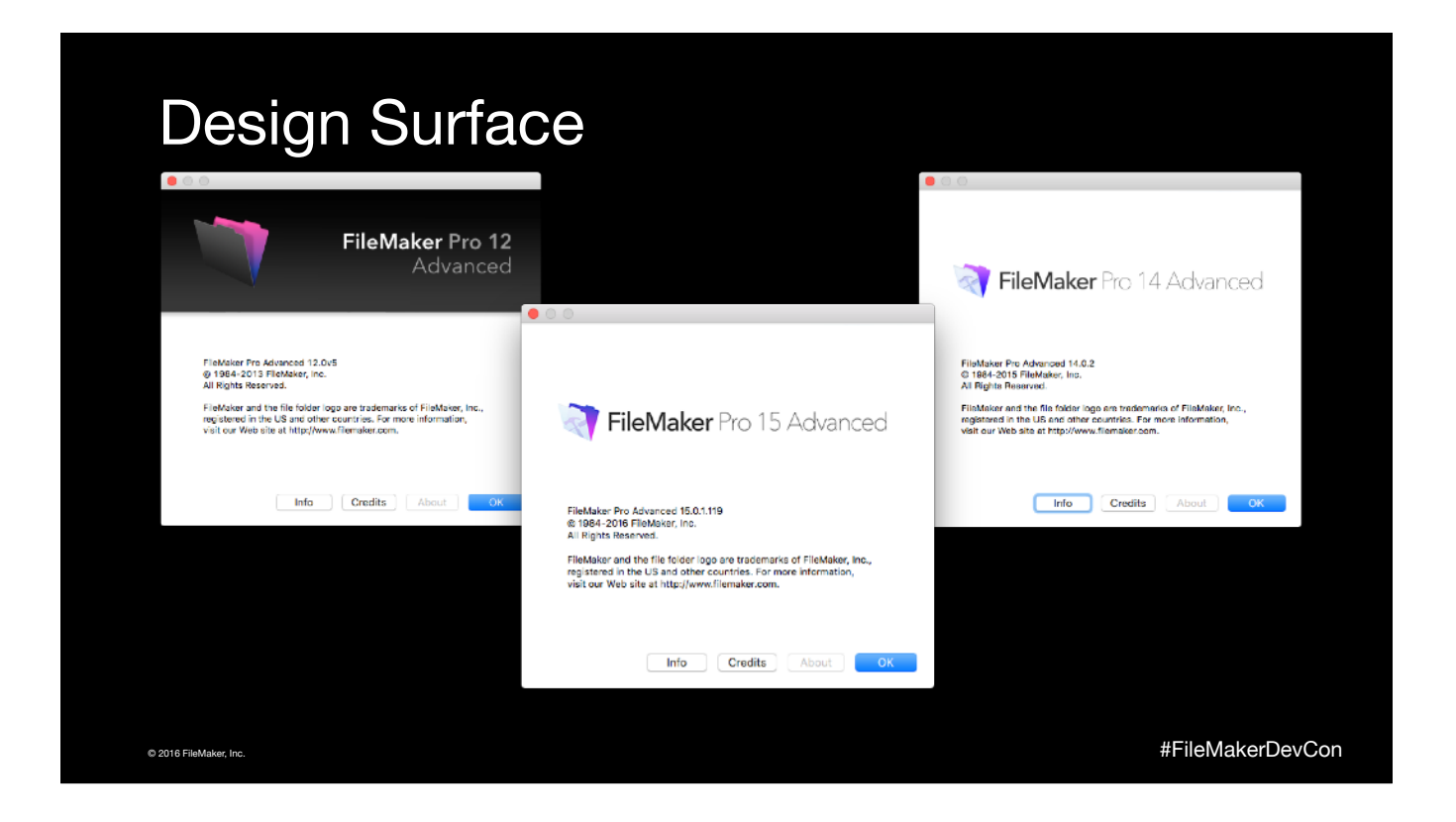

'15 - Move away from MacDraw style to CSS architecture. Unification of the Pro and Go drawing logic, move from IWP to WebDirect, iOS SDK

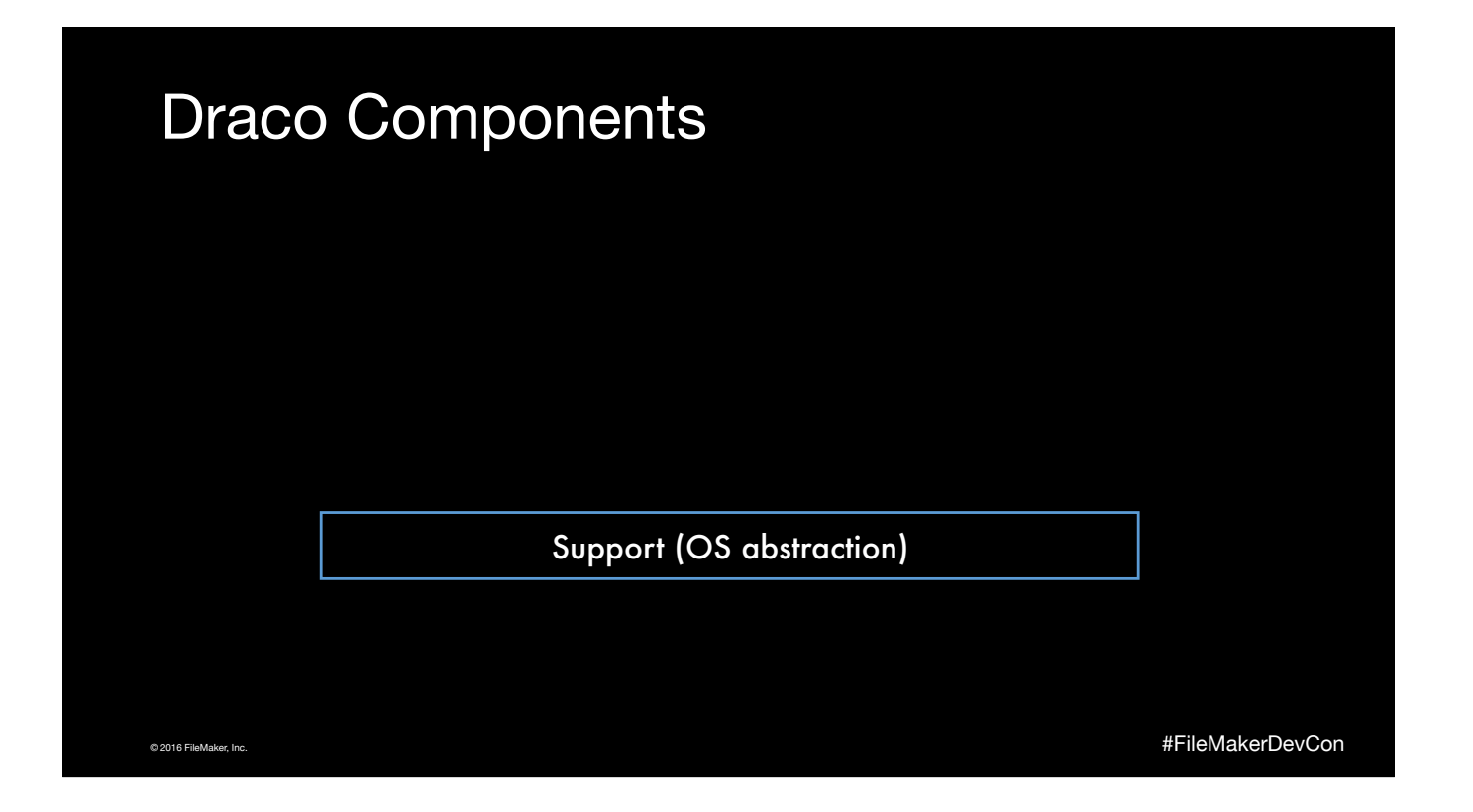

Mac (68K/PPC/Intel32/Intel64), Win (Intel32/Intel64), iOS (Arm6,7,7s,64), and others

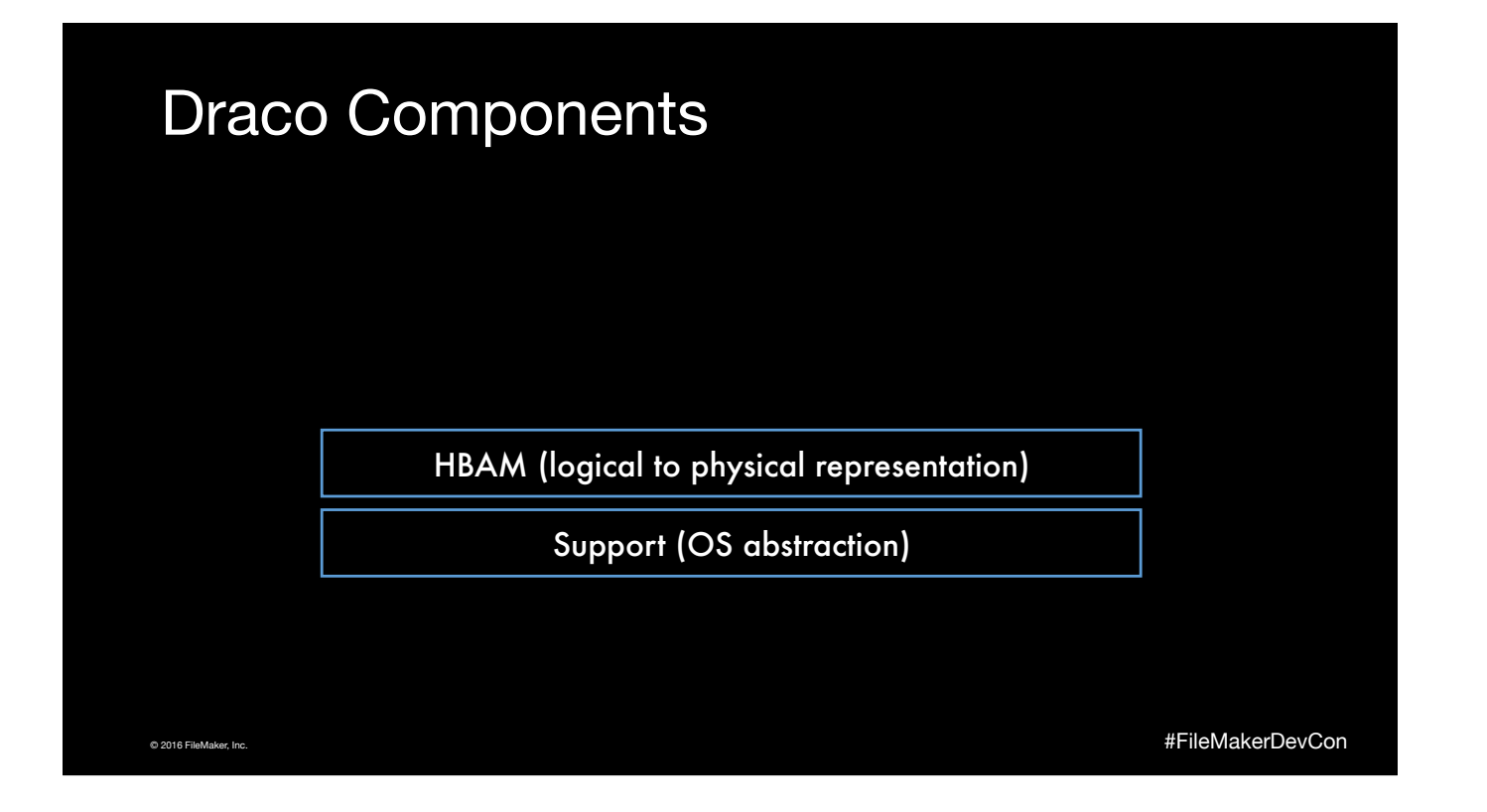

Design from '88, 512/1024/4096 block versions

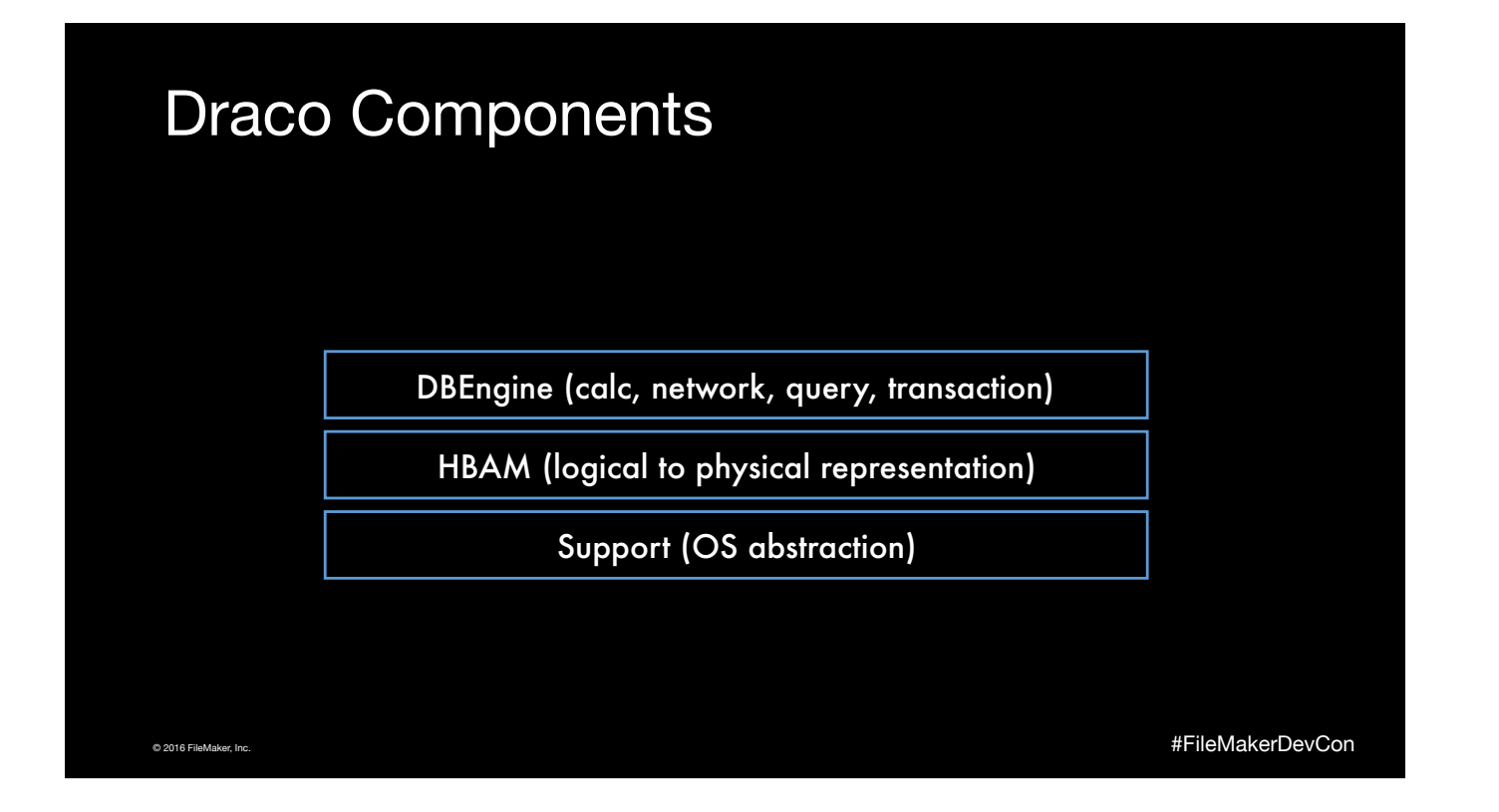

Typical database operations, where the SQL to FileMaker translation occurs

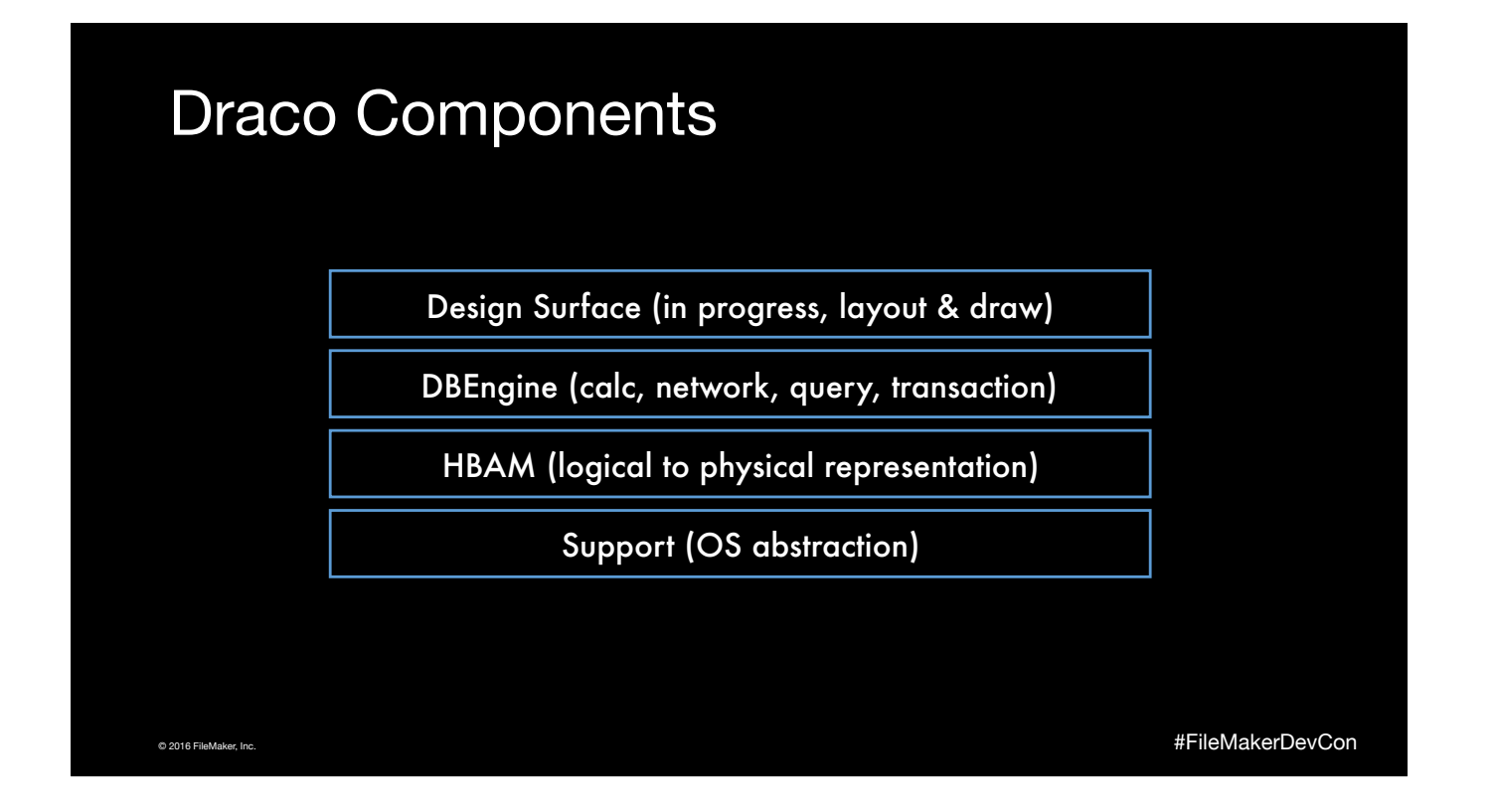

Now includes most of the PDF generation code as of 15 since we have moved the the DLI to Hummus libraries.

# © 2016 FileMaker, Inc. #FileMakerDevCon Draco Components FMEngine (layouts, scripts, user model) DBEngine (calc, network, query, transaction) HBAM (logical to physical representation) Support (OS abstraction) Design Surface (in progress, layout & draw)

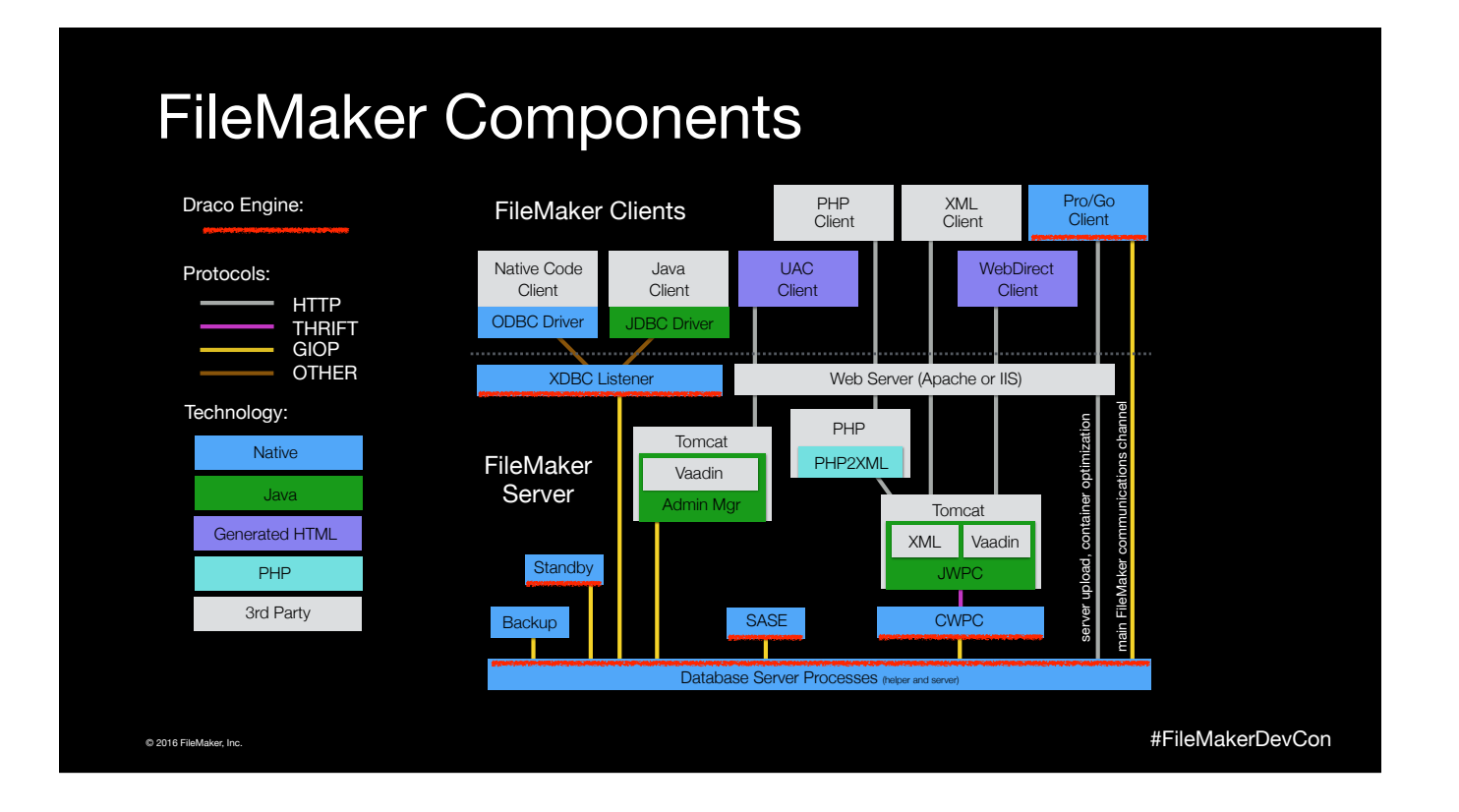

Busy chart of all the components

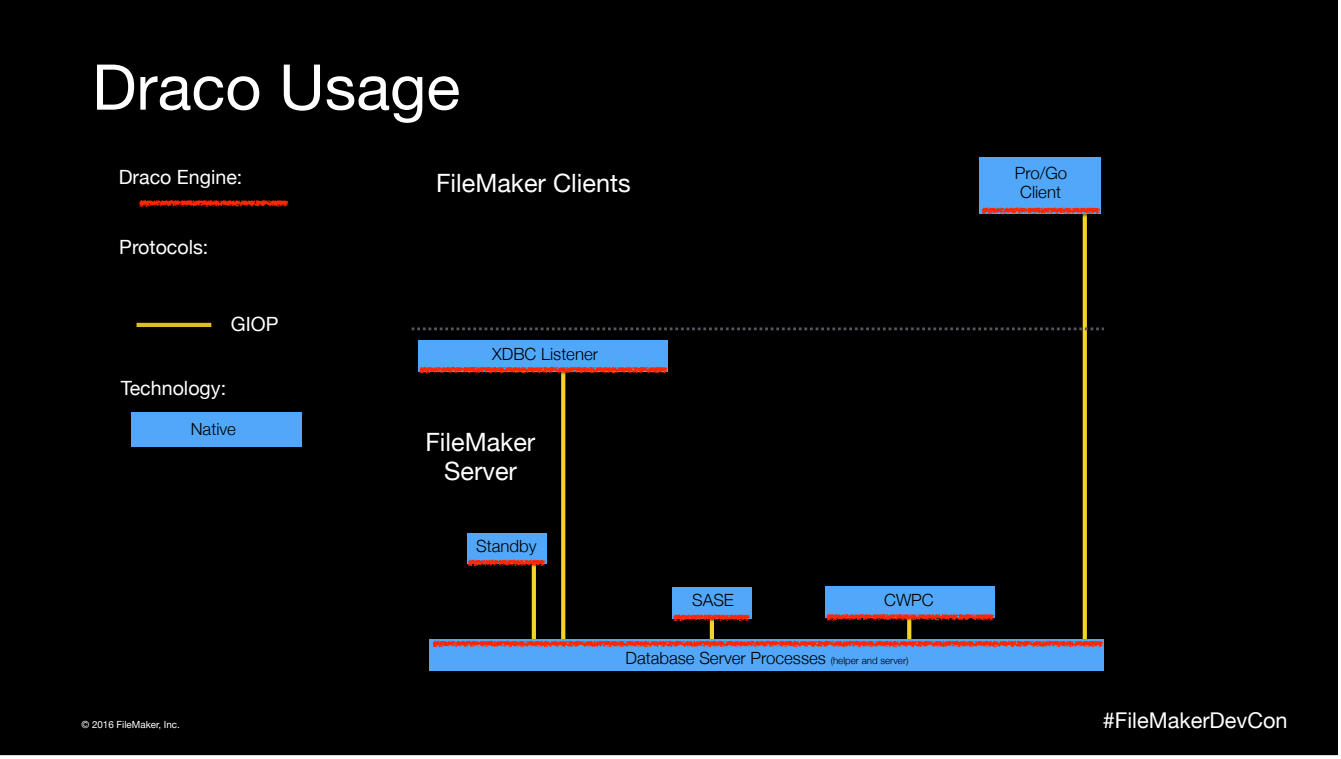

Where Draco is used

How data is stored and downloaded

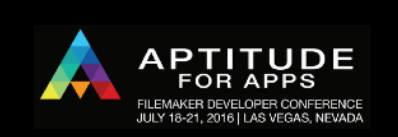

© 2016 FileMaker, Inc.

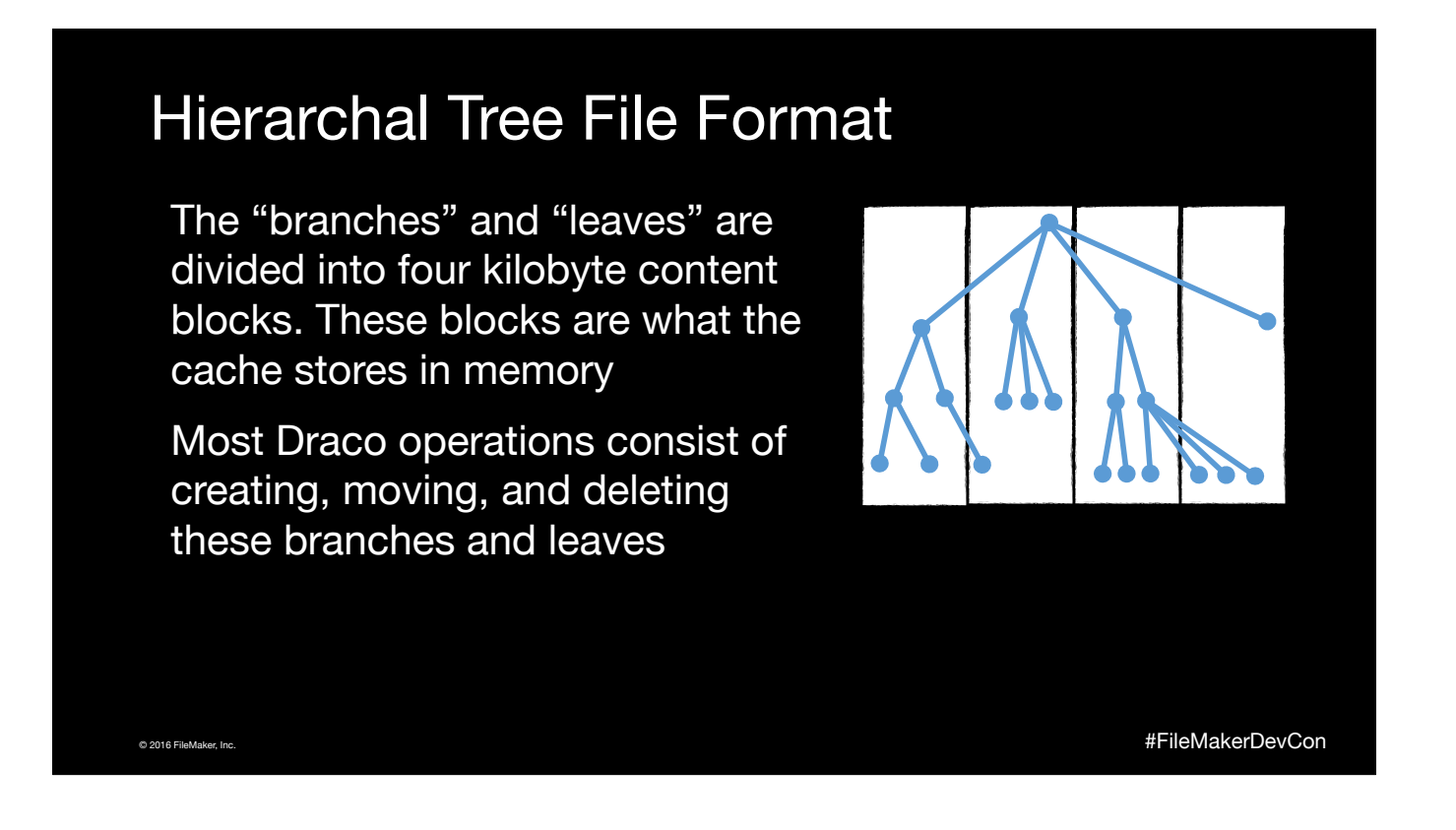

The FileMaker "file format" is actually just a definition of what branches and leaves that have to exist in a large hierarchy. There is one branch for all layouts with a branch for each individual layout under it. The leaves of a layout consist of things like layout name, layout theme, a list of layout objects, etc.

The hierarchy is split up into a series of 4K blocks. These blocks do not have any fixed order and operations like save a compacted copy or recover can move these blocks around quite a bit.

When you are adjusting the size of the "File cache" in the Pro product or the "Database RAM cache" in Server, you are adjusting how many of these blocks from all the files that are open that can be stored in memory. Blocks that are stored in the cache have been decrypted and optimized for faster inter-block access.

Most operations in Draco consist of manipulated the branches and leaves. The contents of many leaves of one branch can also be streamed to and from the FileMaker file thus not requiring the entire contents of the data to be loaded into memory at once.

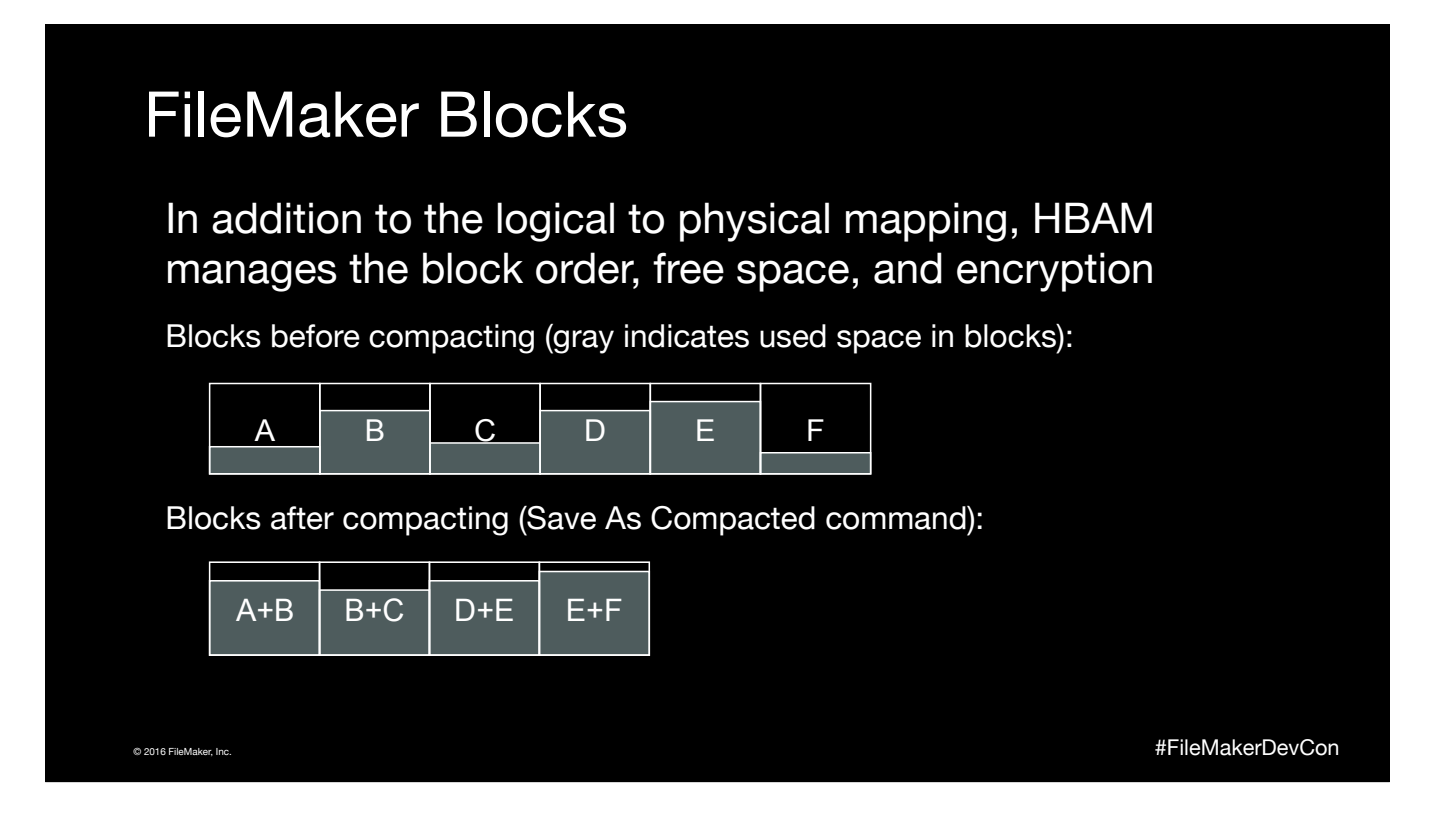

Also the "file cache" is storing in memory versions of these blocks, slide from '07

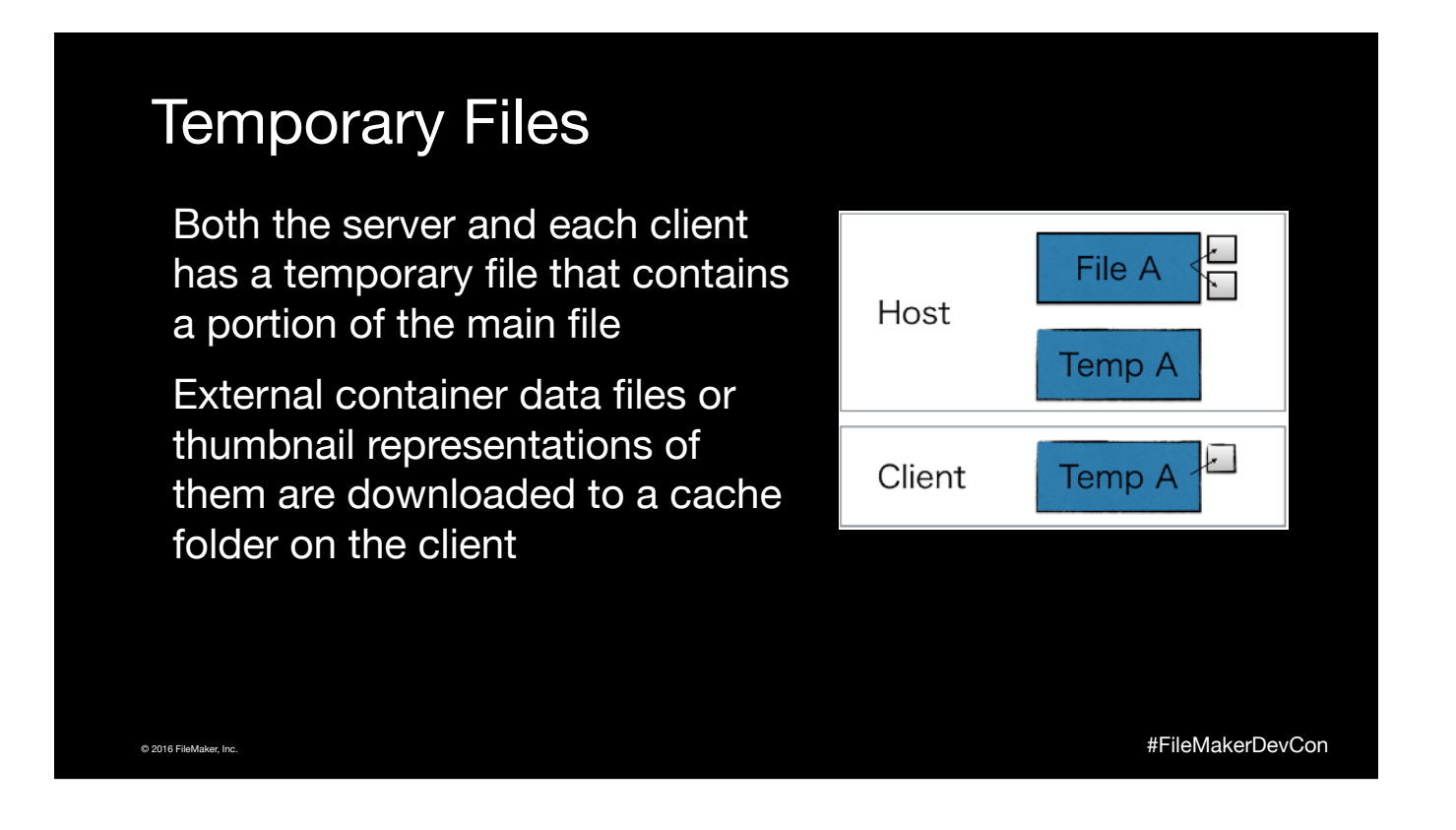

Both the host and client have temporary files associated with each FileMaker file it has open. Usually the temporary files contains what is currently being displayed while the main can be in the process of being updated by other clients at the same time.

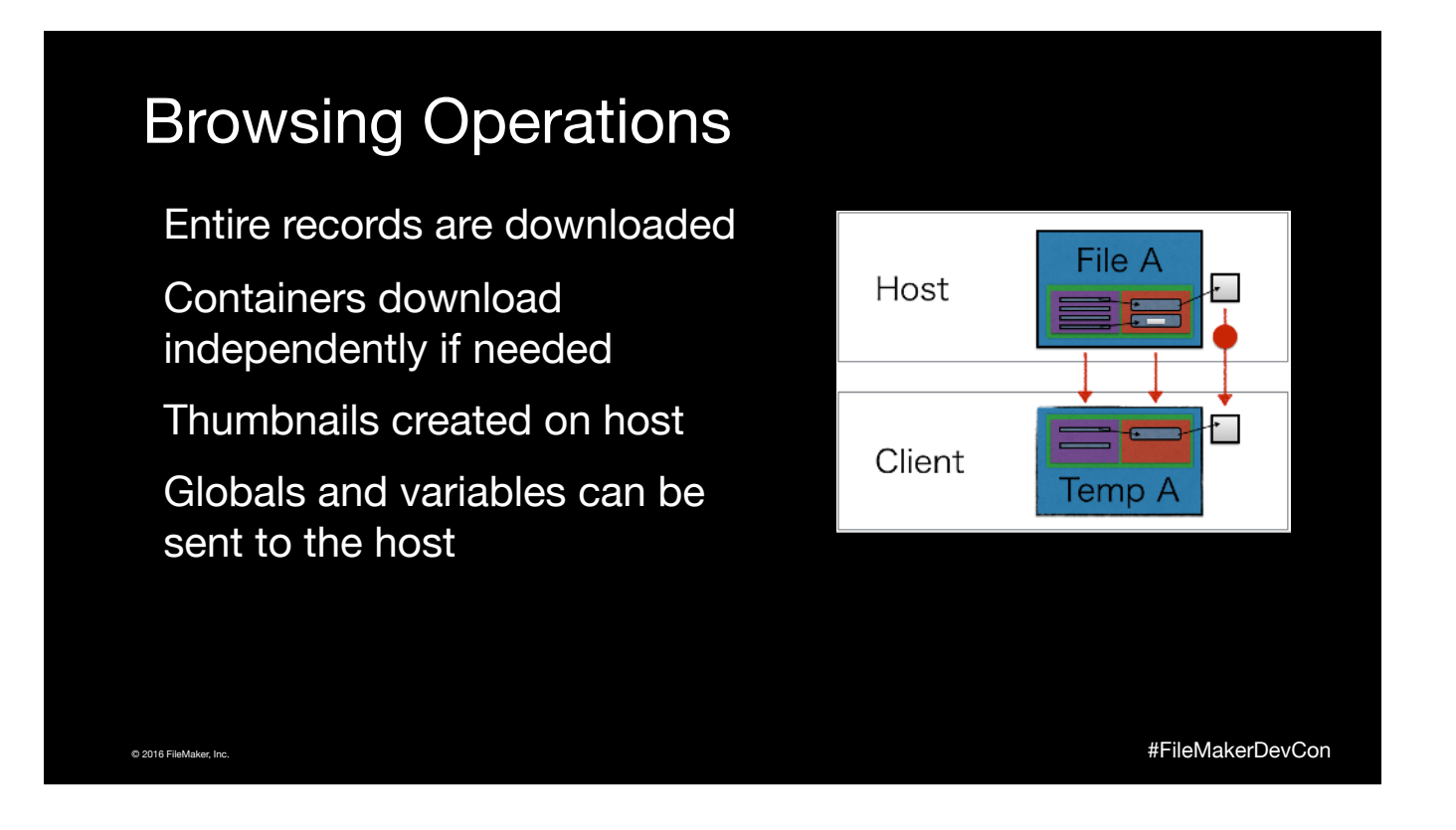

So when a network client wants to display a specific layout, it will request from the server all the contents of a specific branch of the "tree" and store it in the client's temporary file.

When a branch in the main file is finished being modified by any client, other clients are notified that that branch was modified and that the client should delete it from their temporary file as soon a possible. If the data changed is represented on the screen of a client it may then immediately download and update the display for what the branch represents.

External container data files work slightly differently but clients do keep a cache of most recently used one in a folder on the clients computer.

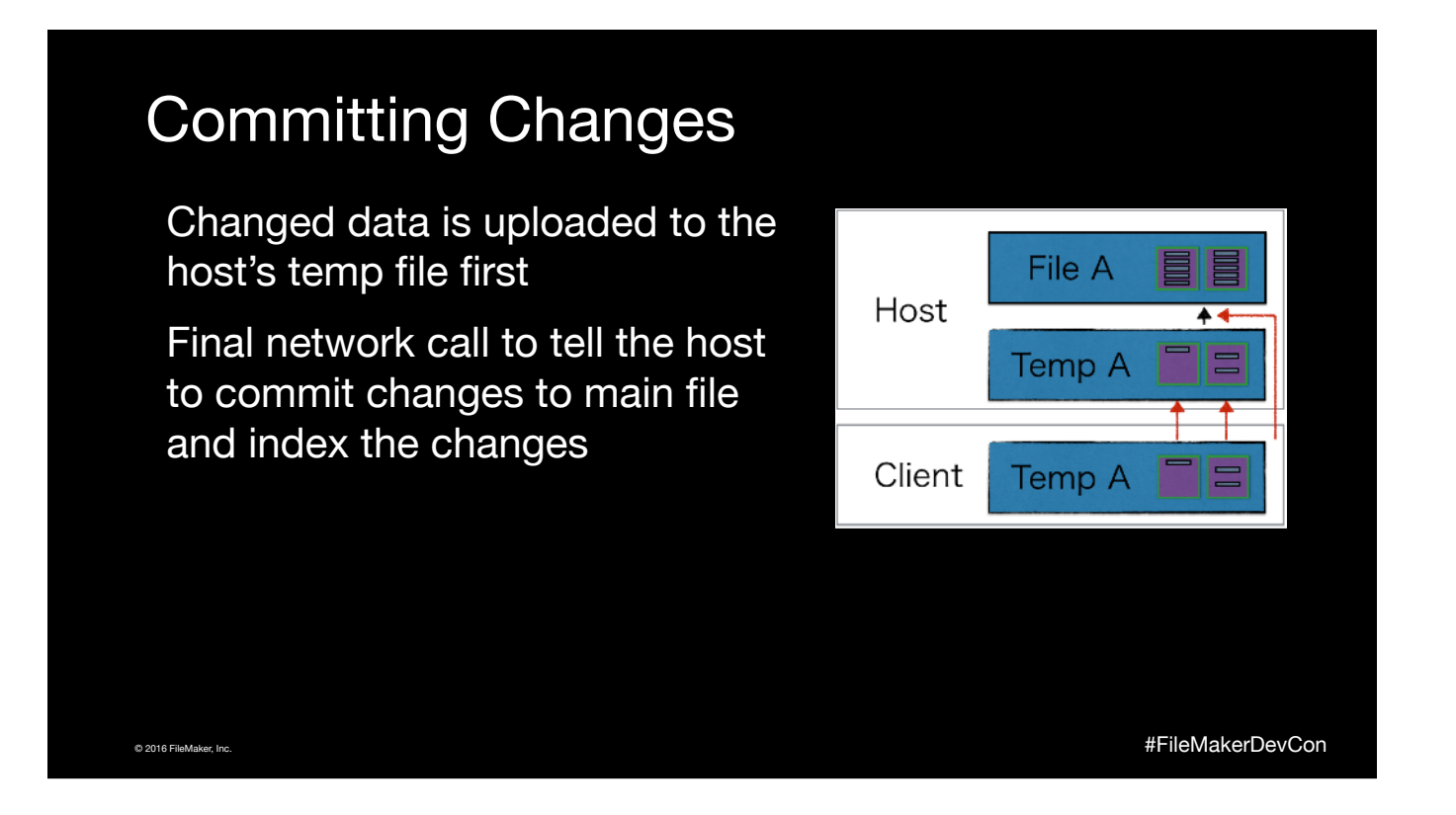

Apples to data and "schema"

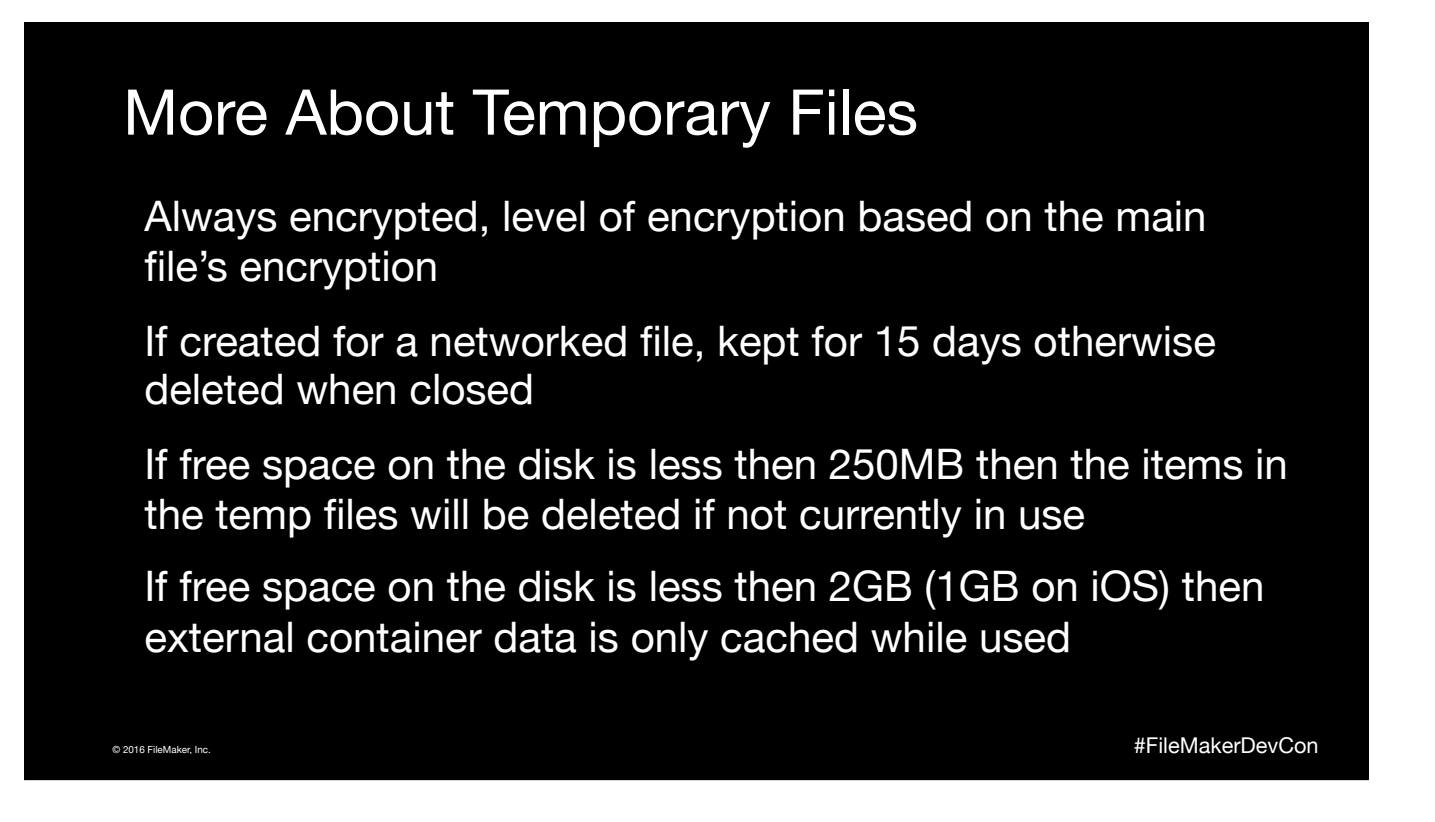

Temporary files to be deleted are in the system's temp folder, ones that are kept around are in the system's cache folder, change in version 15

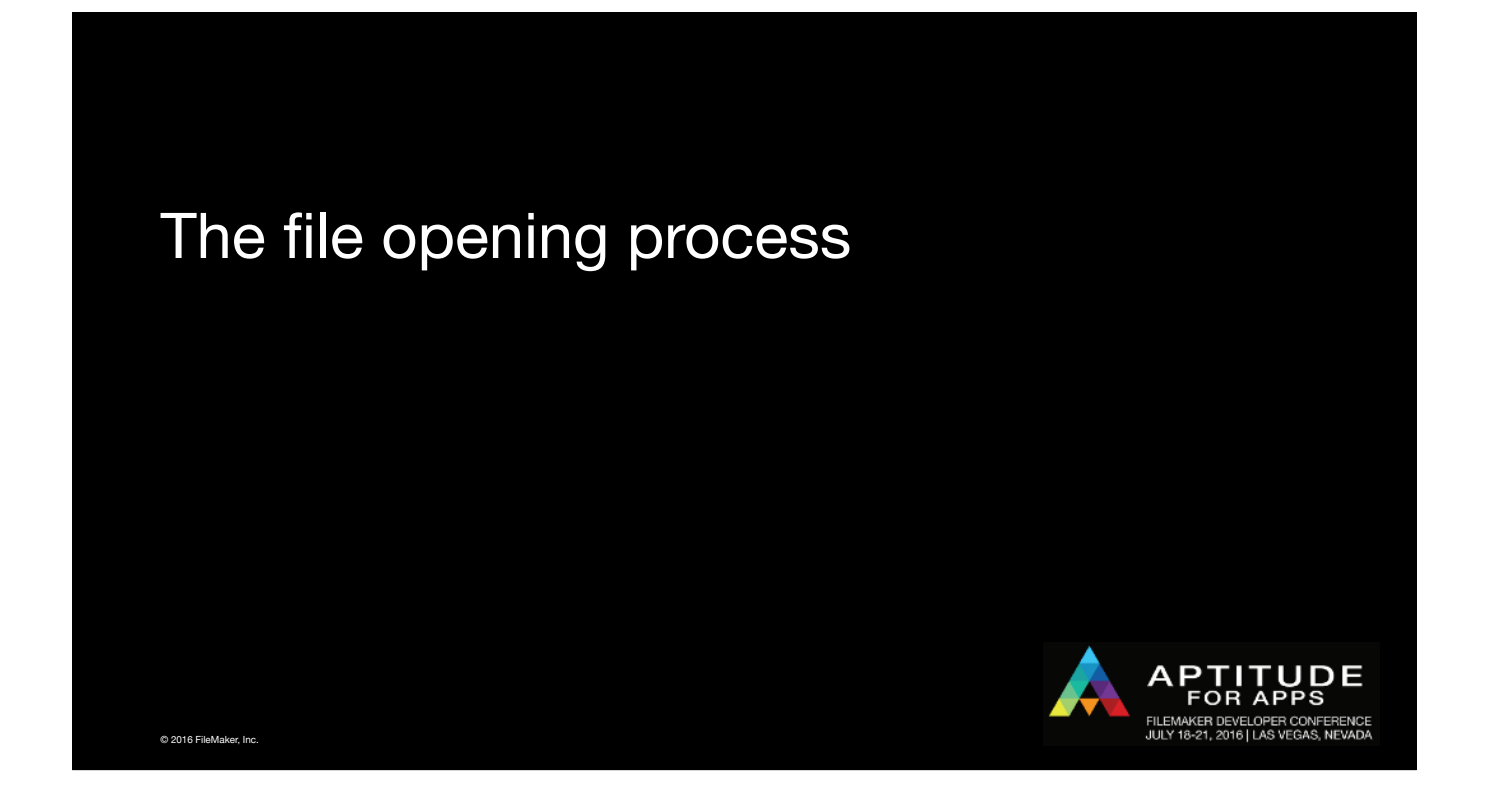

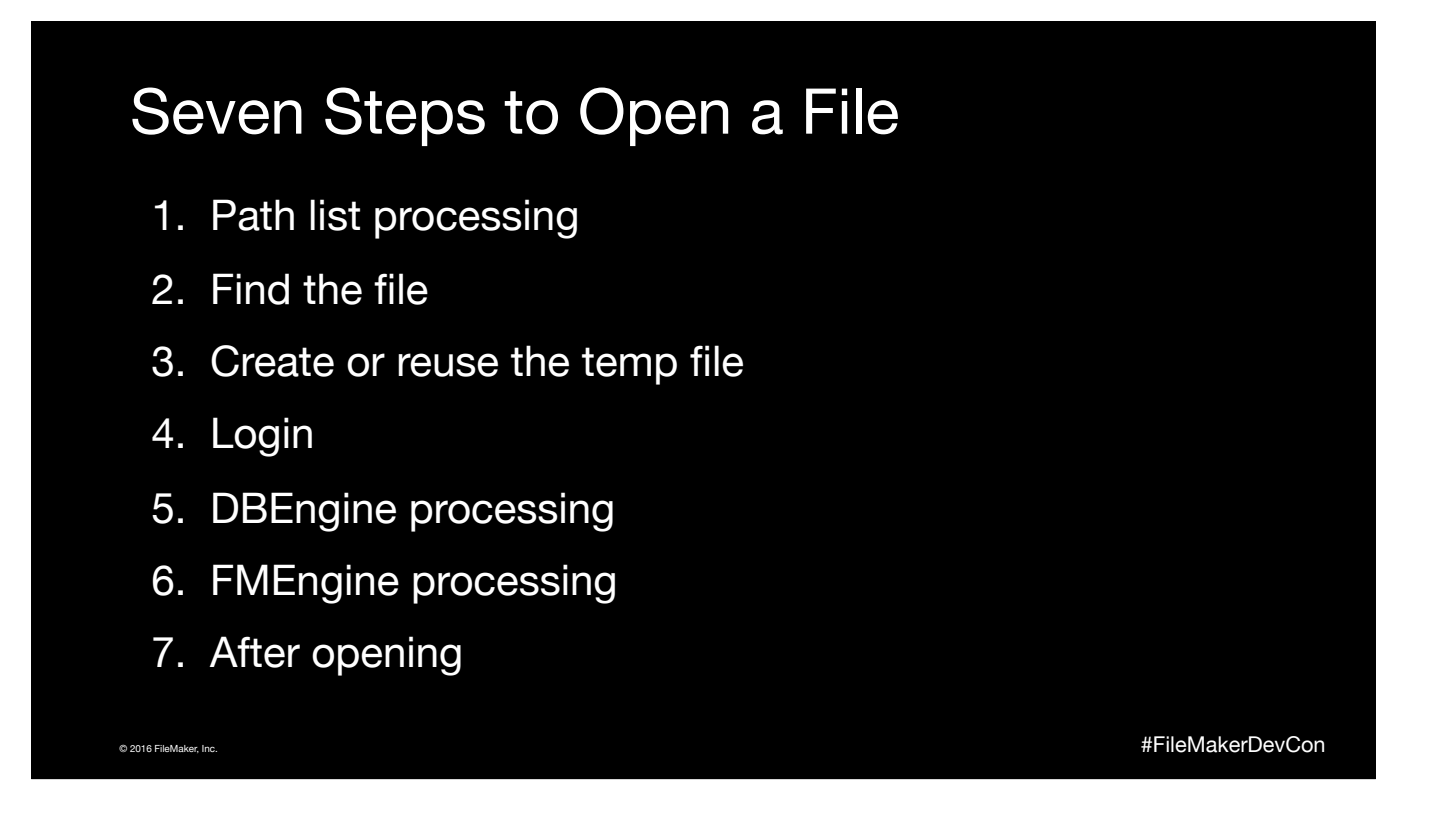

Note that not all opening processes and product go through all these diferent operations

# Step 1: Path list processing

Process the list of paths to create a list to try

- a. Replace local/global variables
- b. Turn relative paths into full paths
- c. Remove paths that are not valid for platform

© 2016 FileMaker, Inc. #FileMakerDevCon

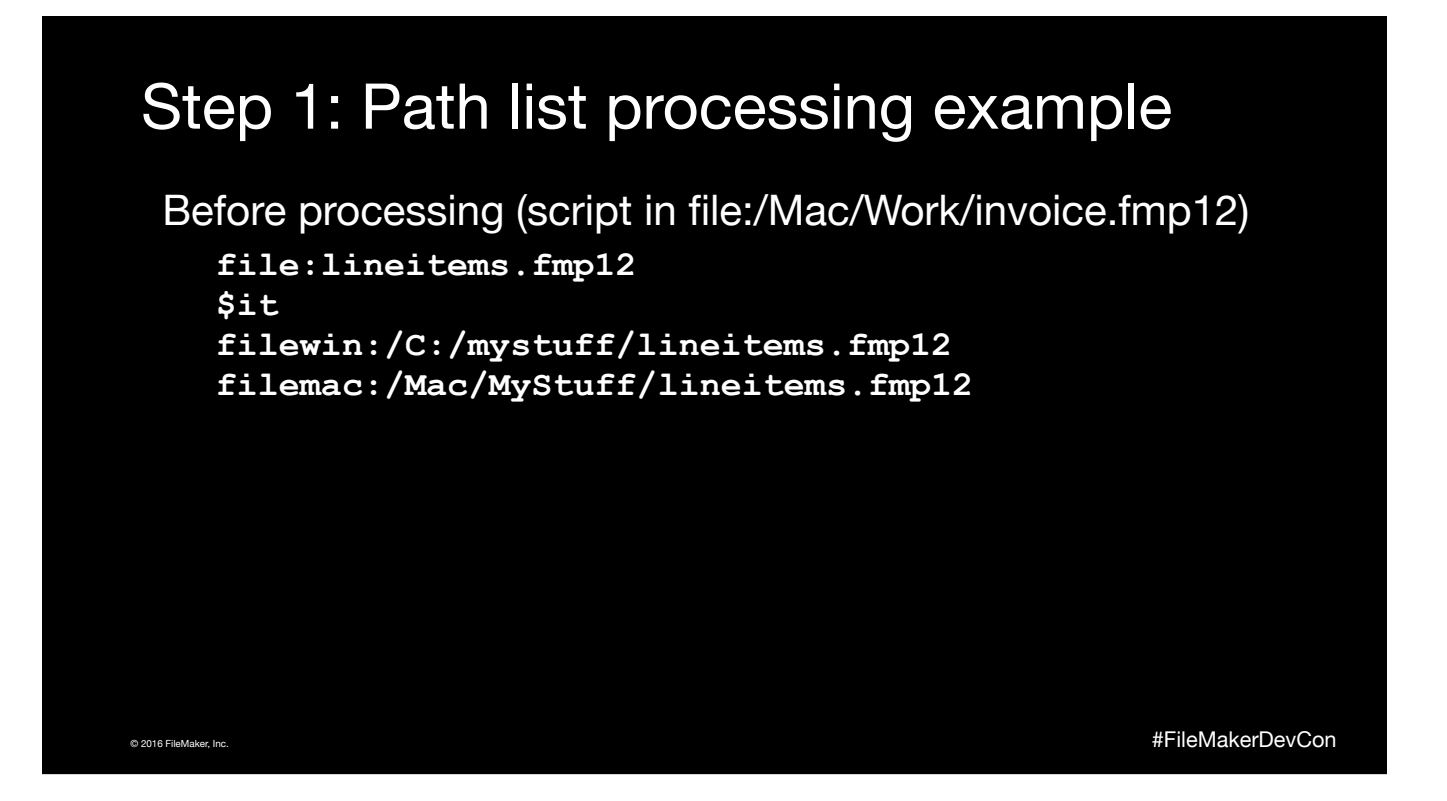

May have add a fileunix: for posix style paths, remember this is an old product

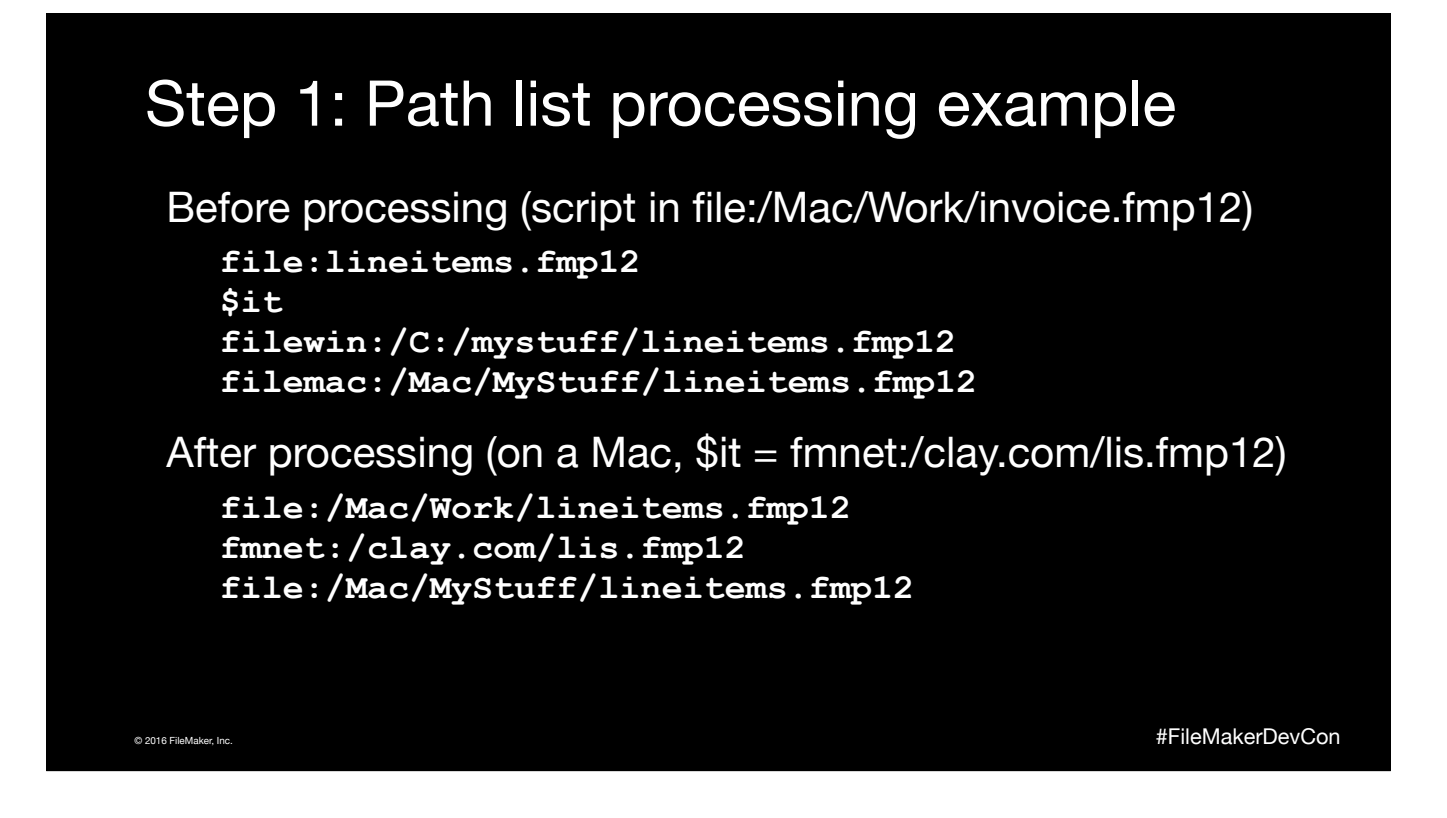

May have add a fileunix: for posix style paths, remember this is an old product

# Step 2: Find the file

Walk through the processed list of paths

- a. Check if the file is already open. Use the file if it is already open
- b. If fmnet, check for existing connection to host. If none, create a connection to the host
- c. Try to open the file for read/write access. If can't open, try again with read only access
- d. Continue to next item in list if nothing found yet

© 2016 FileMaker, Inc. #FileMakerDevCon

### Step 3: Create temp file

- a. For local files create a random temp file name, for hosted files create a unique name for that file, host, and client
- b. If the temp file exists then reuse it **(NEW TO 15)**, otherwise create a new empty temp file
- c. Determine if any data currently in the temp file is out of date and delete any data that is out of date
- d. Copy versioning data, window location, auto login info, and locale settings down into the temp file

© 2016 FileMaker, Inc. #FileMakerDevCon

Richard and others excited about this

# Step 4: Login

- a. If reconnecting, try the credentials that succeeded last time
- b. Try account/password from external source
- c. Try the parent file's credentials
- d. Try the file's auto login credentials
- e. On Windows, try the user's single sign on credentials
- f. Try the keychain/credential manager stored credentials
- g. Handle expired password case
- h. Ask the user to enter an account name and password

© 2016 FileMaker, Inc. #FileMakerDevCon

External source: ODBC or CWP login

# Step 5: DBEngine processing

- a. If remote file download the following into the temp file
	- List of tables (but not their field definitions)
	- Table occurrences and their relationships
- b. Merge the new table occurrences and their relationships to other files and tables into the master map of all table occurrences.
- c. Some opening sequences stop here if they don't require a window to be opened. ODBC is an example.

© 2016 FileMaker, Inc. #FileMakerDevCon

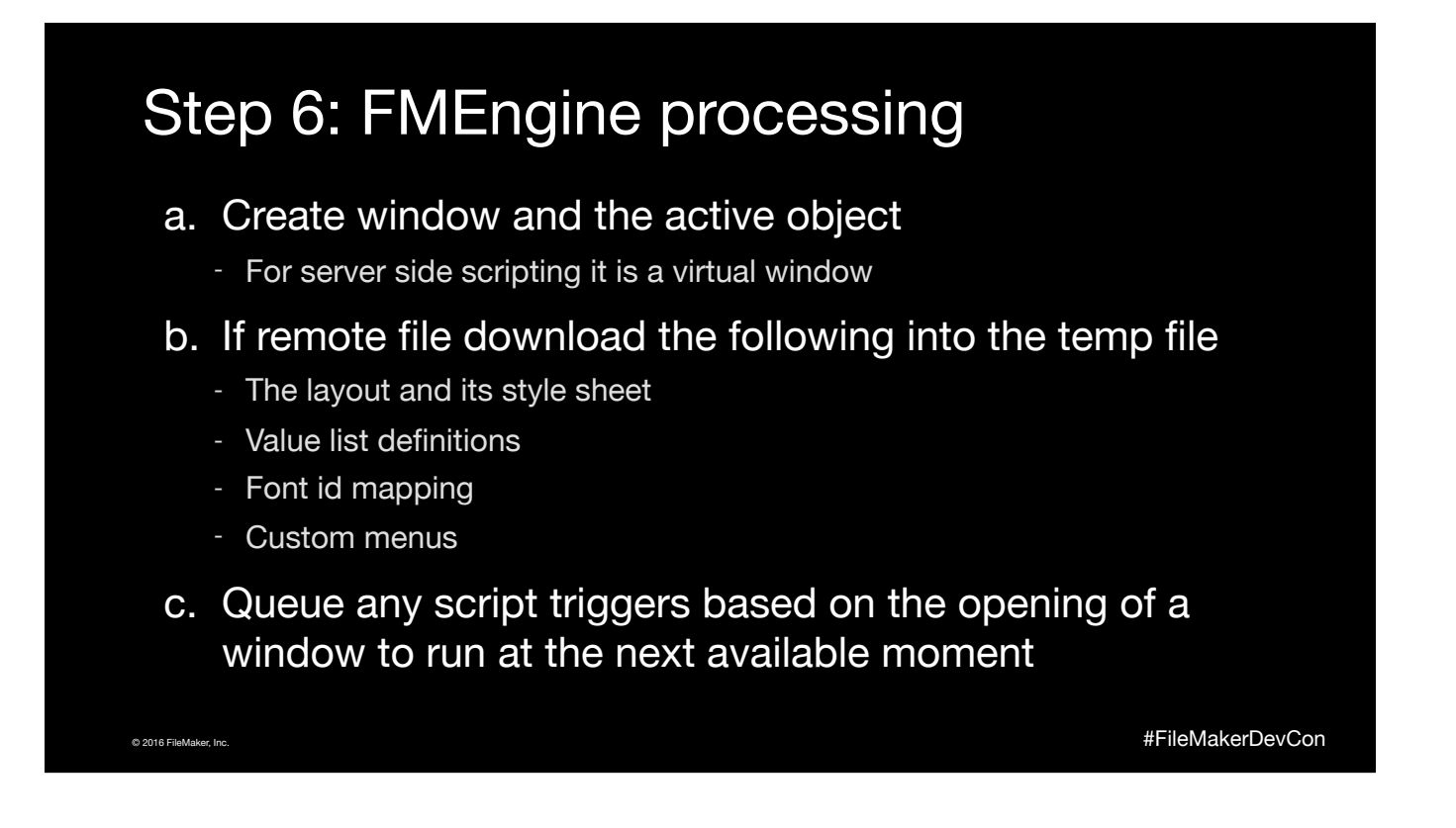

This is an area we want to work on to remove items that have to be down loaded but it is a bit tricking to do without changing the file format

## Step 7: After opening

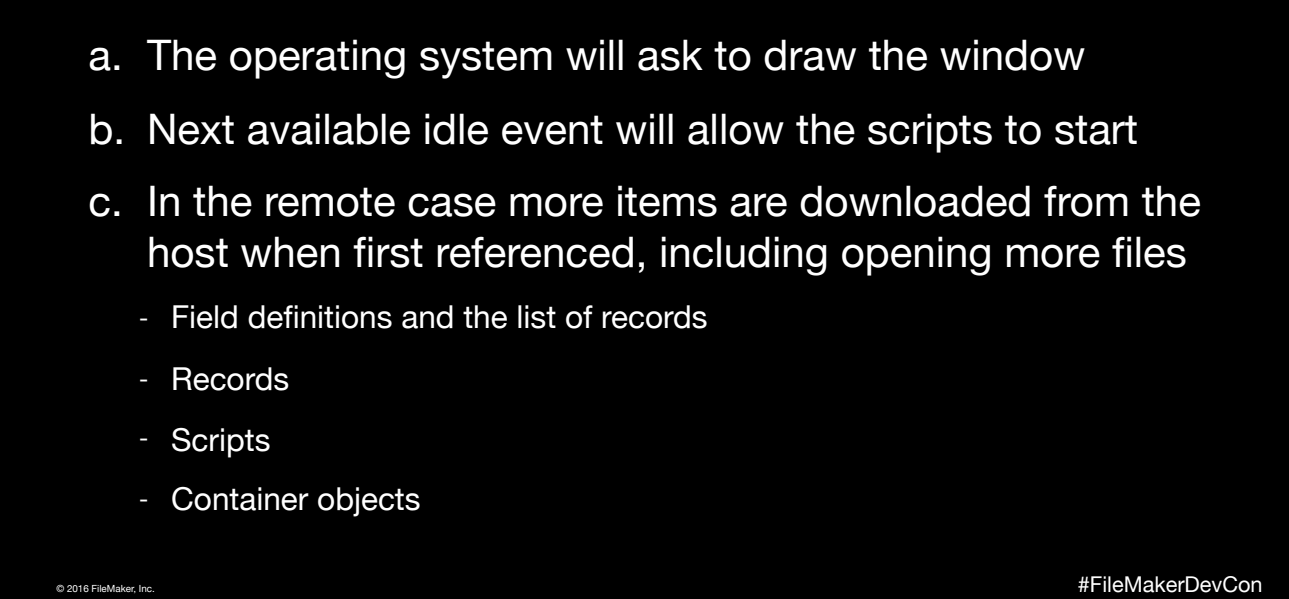

Draco changes made for FileMaker 15

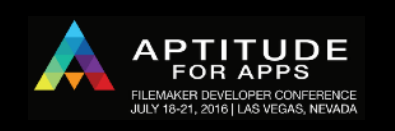

© 2016 FileMaker, Inc.

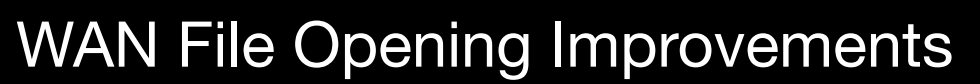

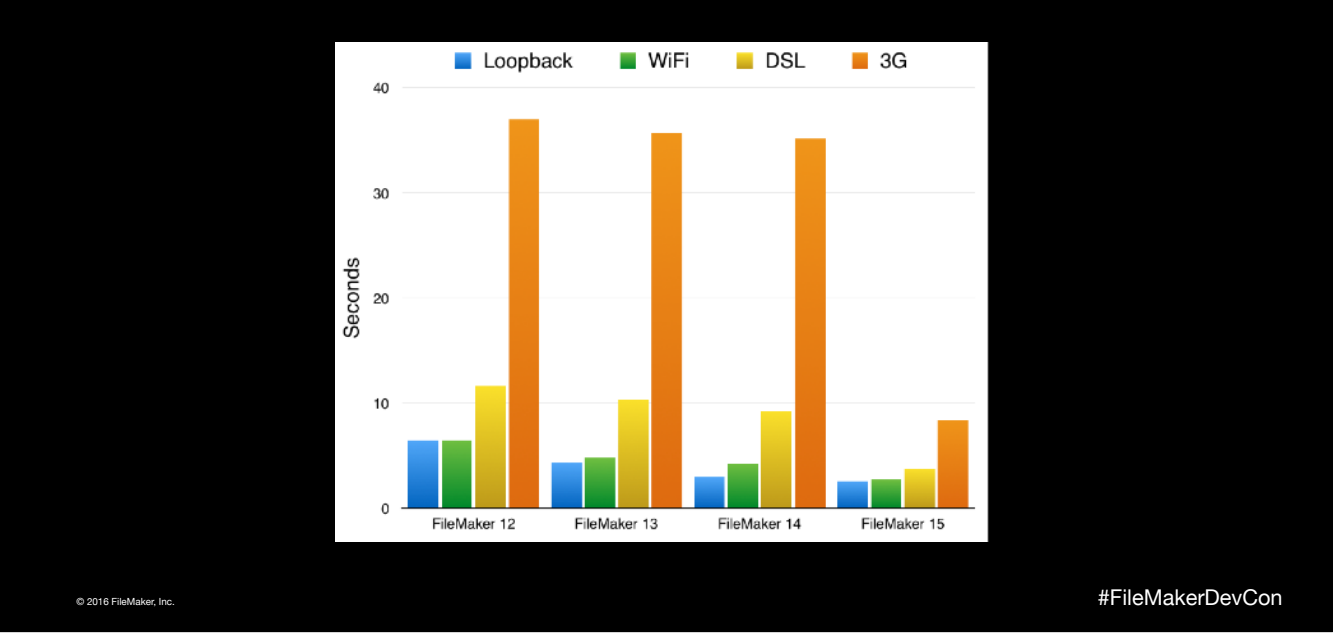

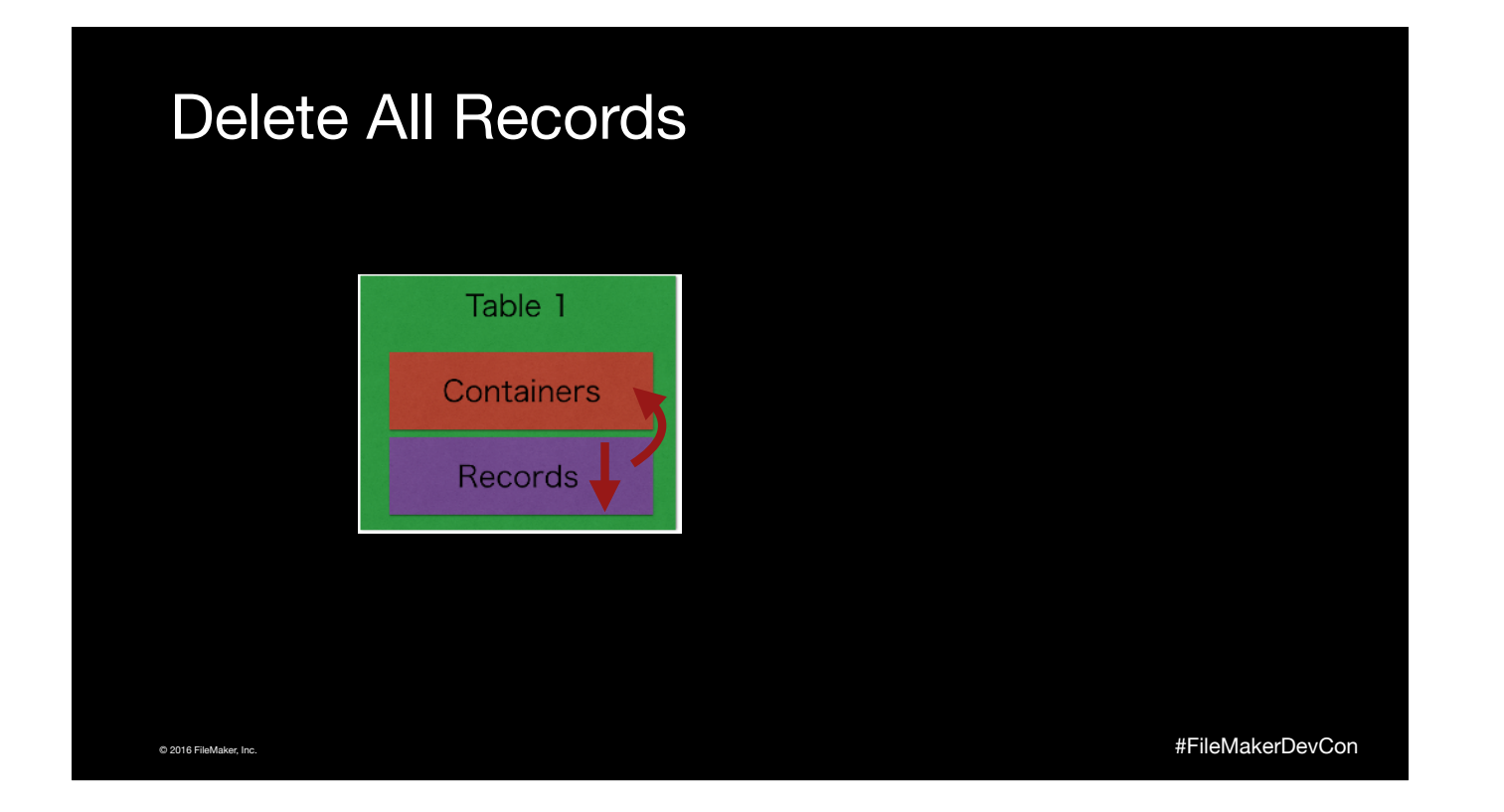

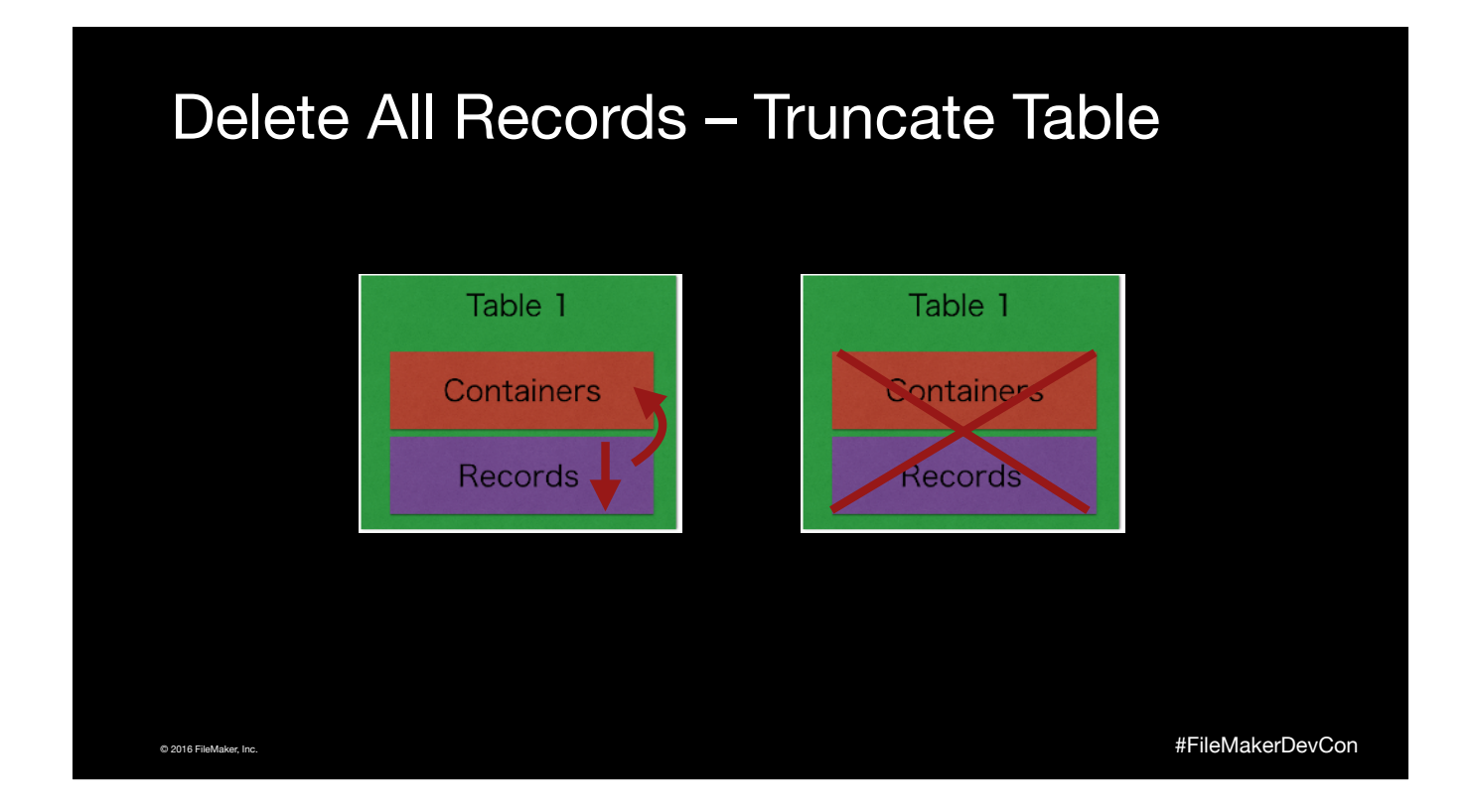

Under Records menu when all records are selected, otherwise it says Delete Found Records

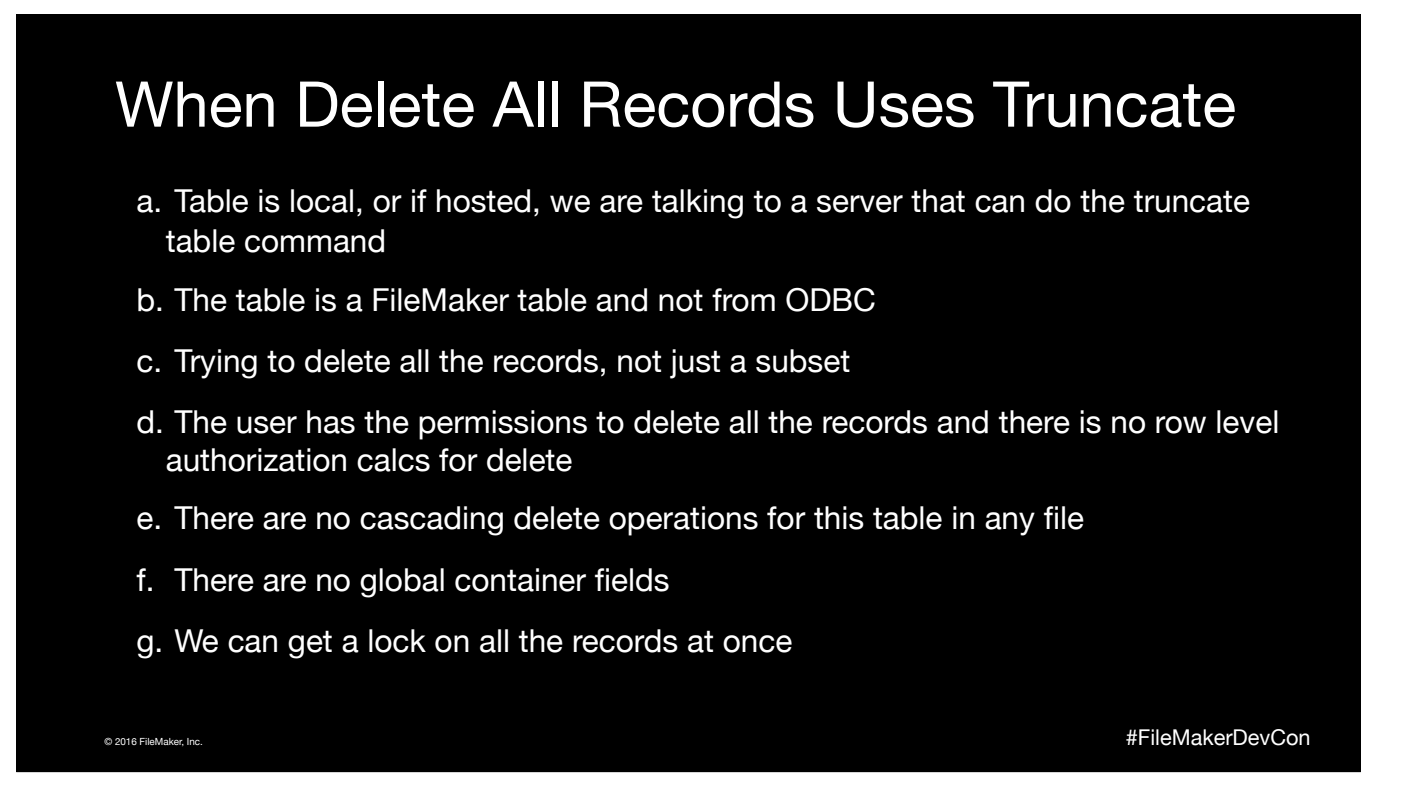

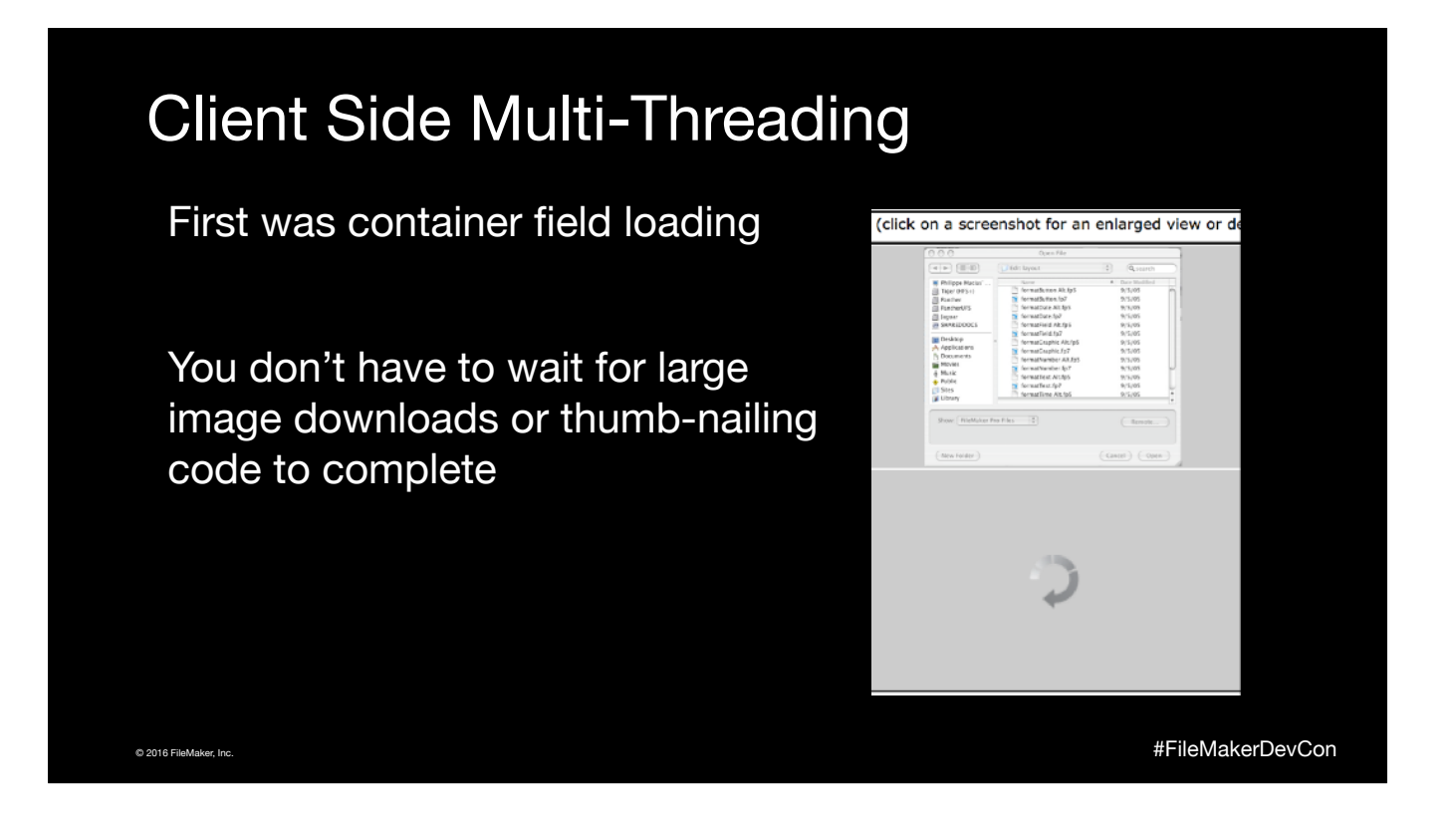

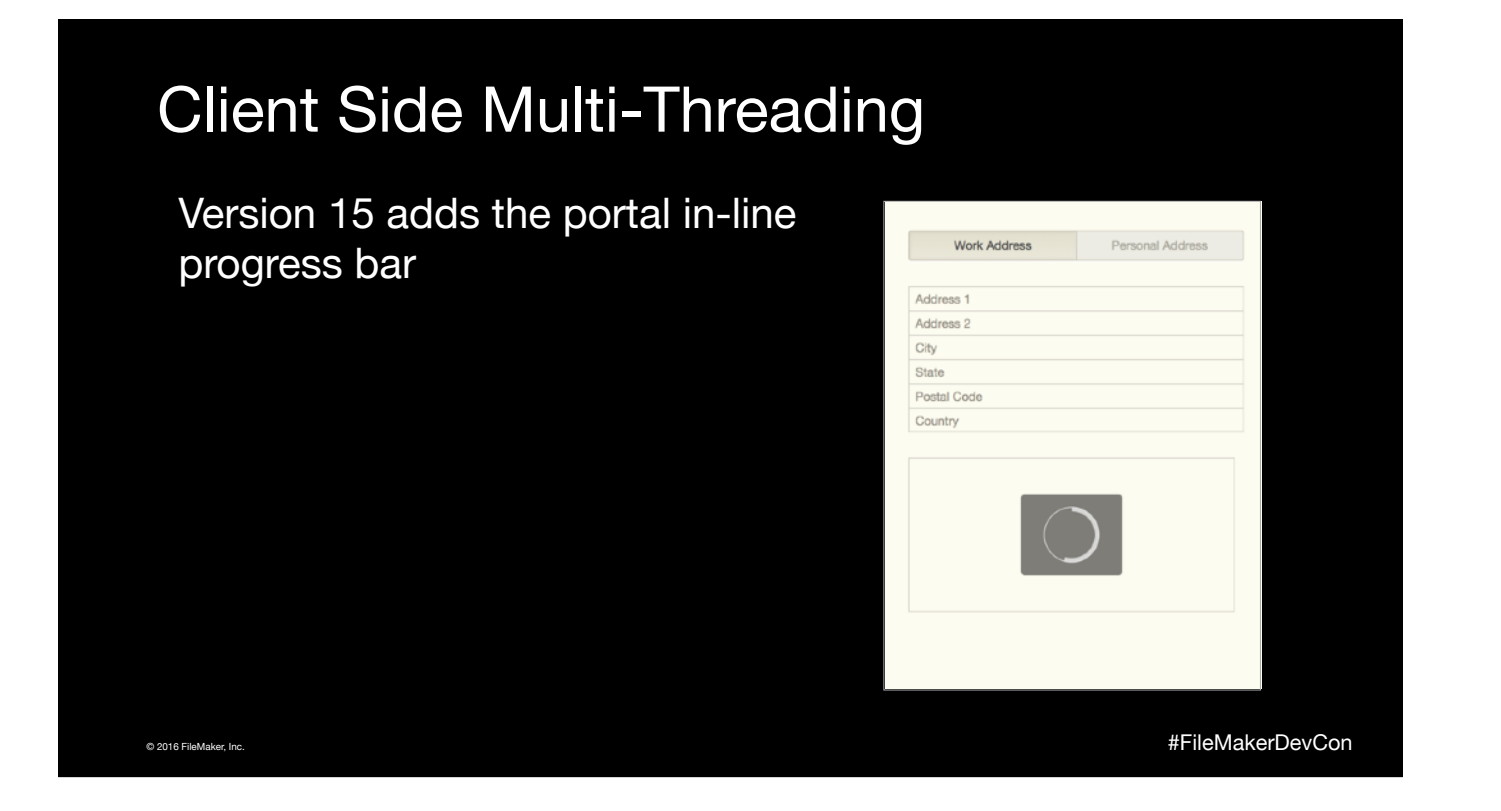

#### Client Side Multi-Threading Version 15 adds the portal in-line Work Address Personal Address progress bar Address<sub>1</sub> Address 2 City State **Don't assume that variables in**  Postal Code Country **Let() functions may be set in any particular order while a layout is drawing** © 2016 FileMaker, Inc. #FileMakerDevCon

Talk about variables in layout objects

# Proactive Security Warnings

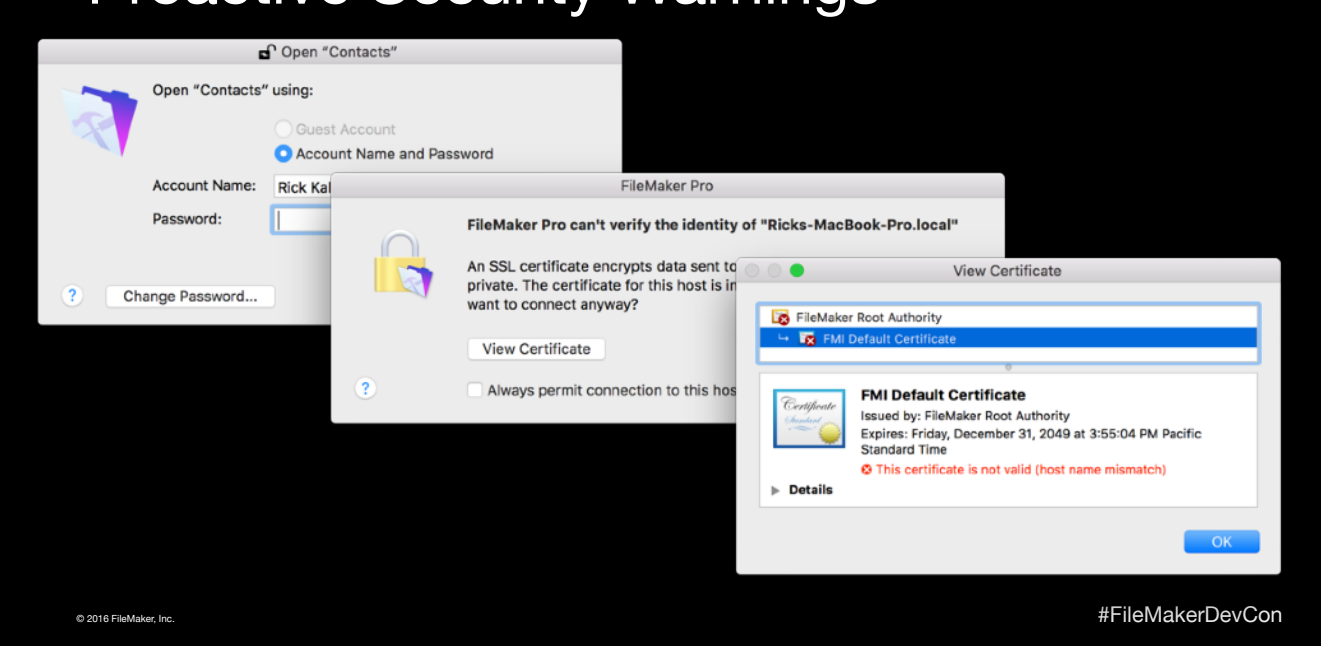

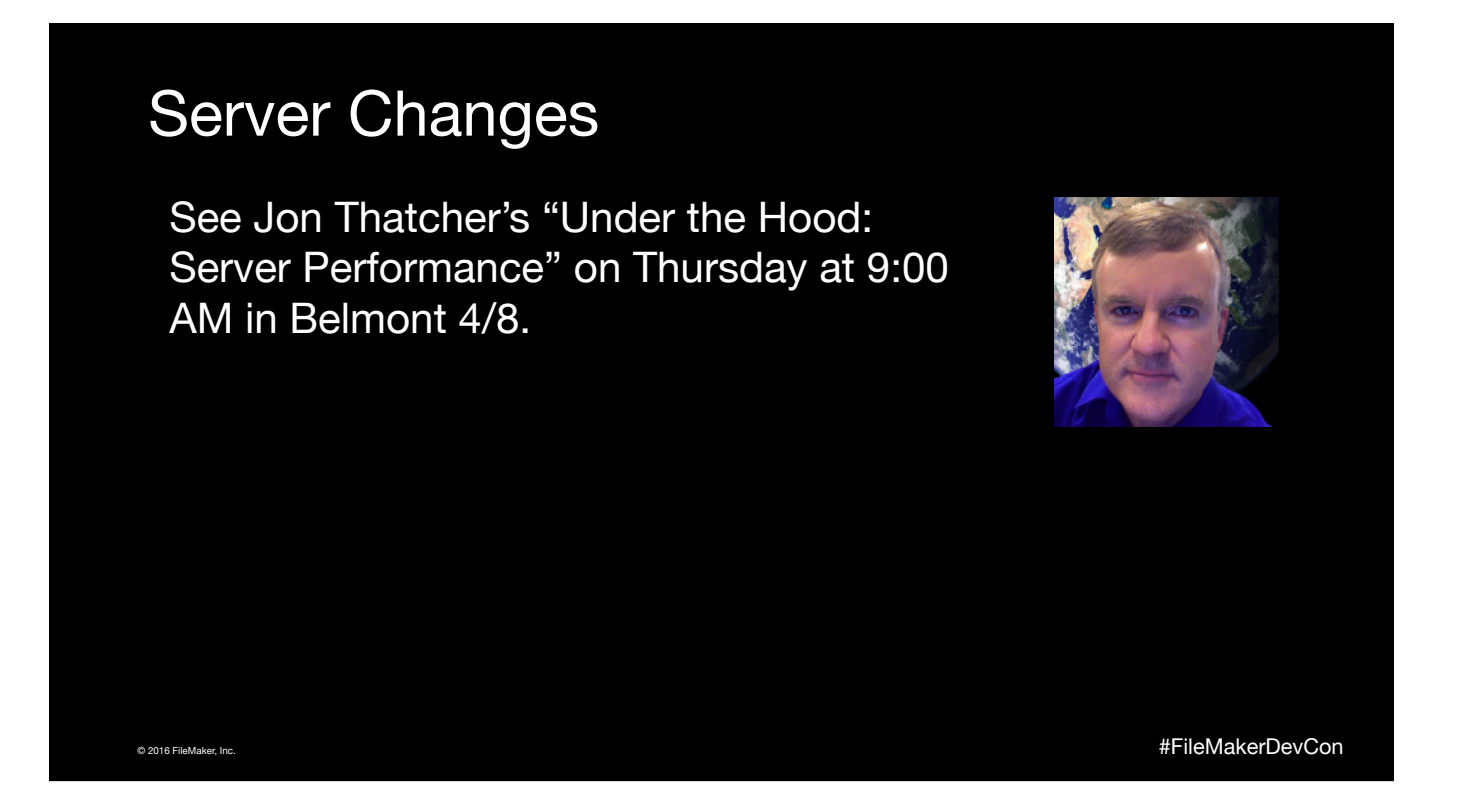

He will discuss more about FileMaker's networking and server processing, including how to use the new Server 15 feature "Top Calls Logging"

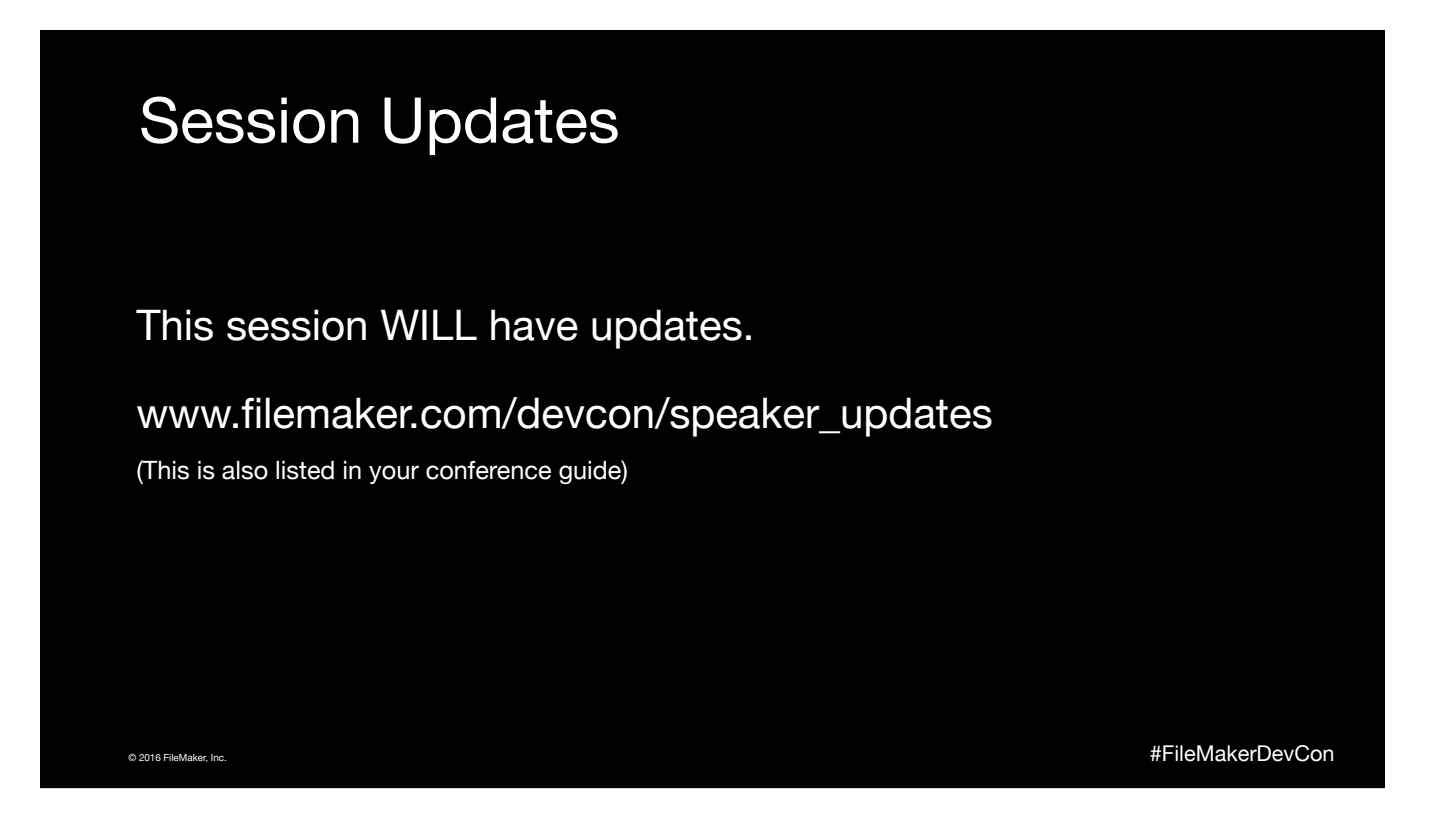

Please edit this slide to reflect whether you will or will not have updates to your session.

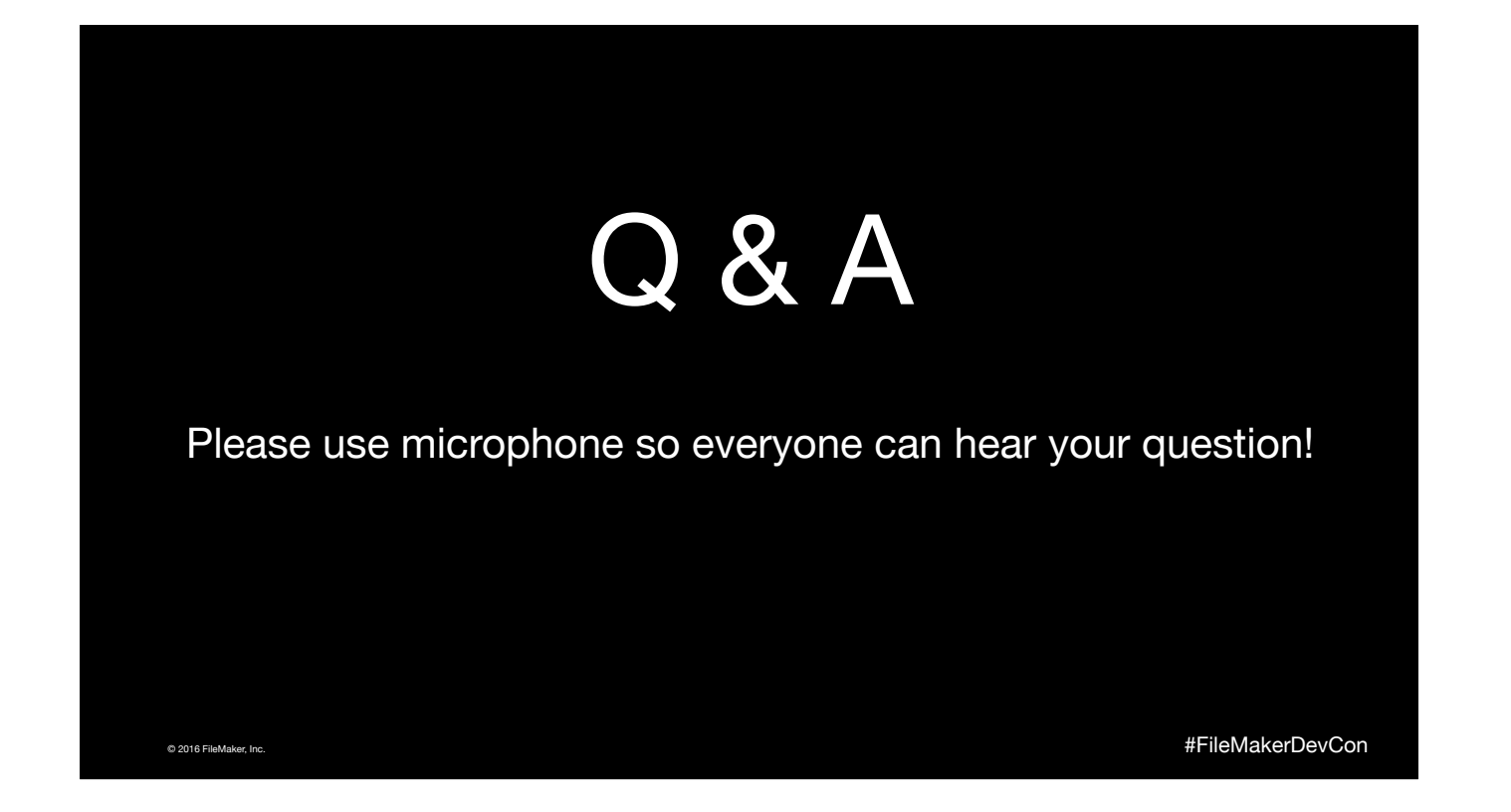

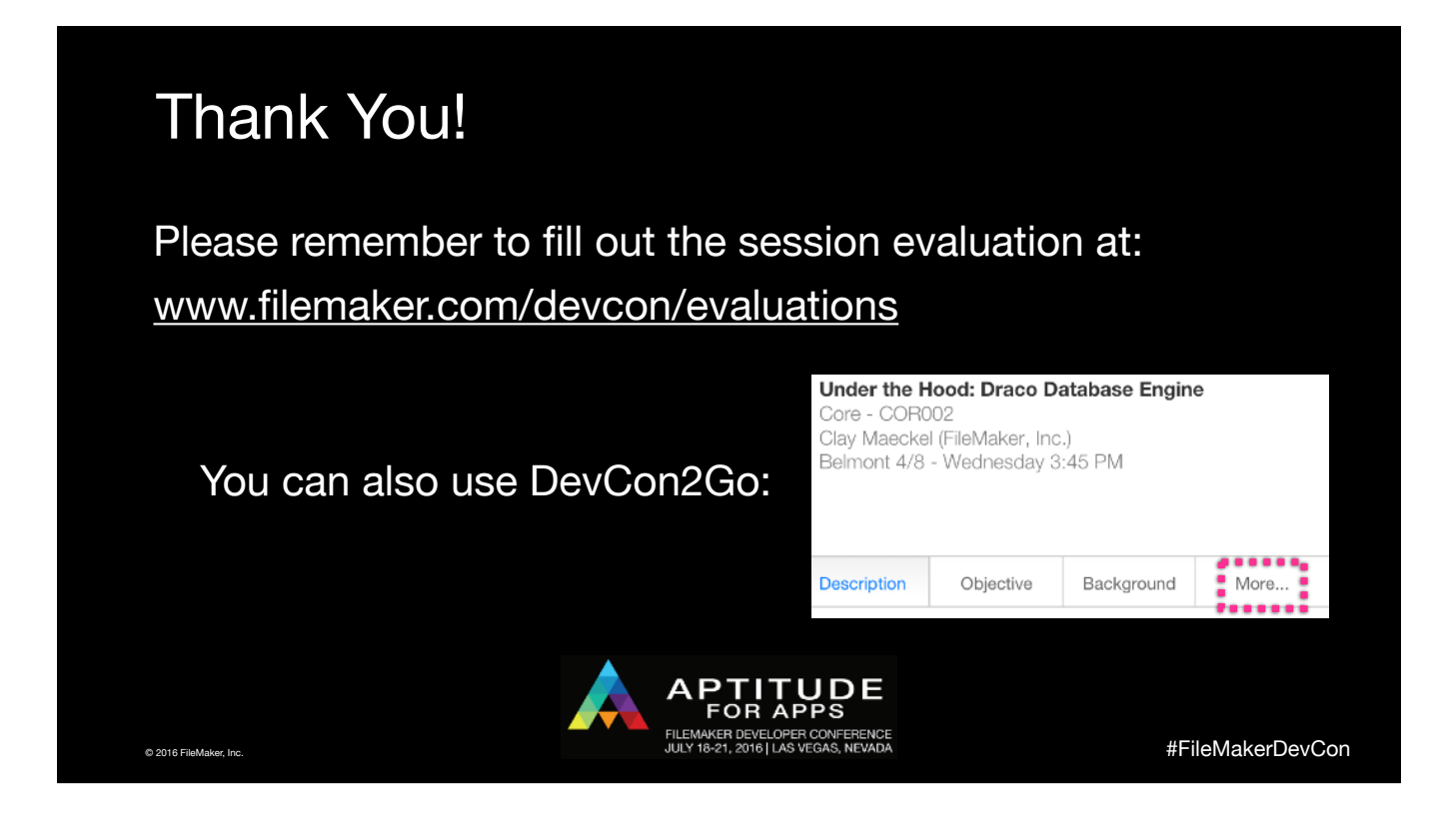

1) If you have already completed more than one survey, you may have noticed that it was populated with previous information. If so, this was an indication that you were overwriting your previous response. The issue was fixed at 5:30pm on Tuesday, so we have your most recent response as of that time -- but could you please re-enter any surveys for you completed prior to it? The DevCon team apologizes for the inconvenience.

2) We're publishing a list of DevCon blogs in the FileMaker Community. If you'd like to see this list, or make a comment calling attention to yours, please go to the DevCon 2016 area of the community:

https://community.filemaker.com/community/devcon\_2016